# INTEGRATION WITH DOSECONTROL® DOSIMETRY SOFTWARE – USER GUIDE

## **TABLE OF CONTENTS**

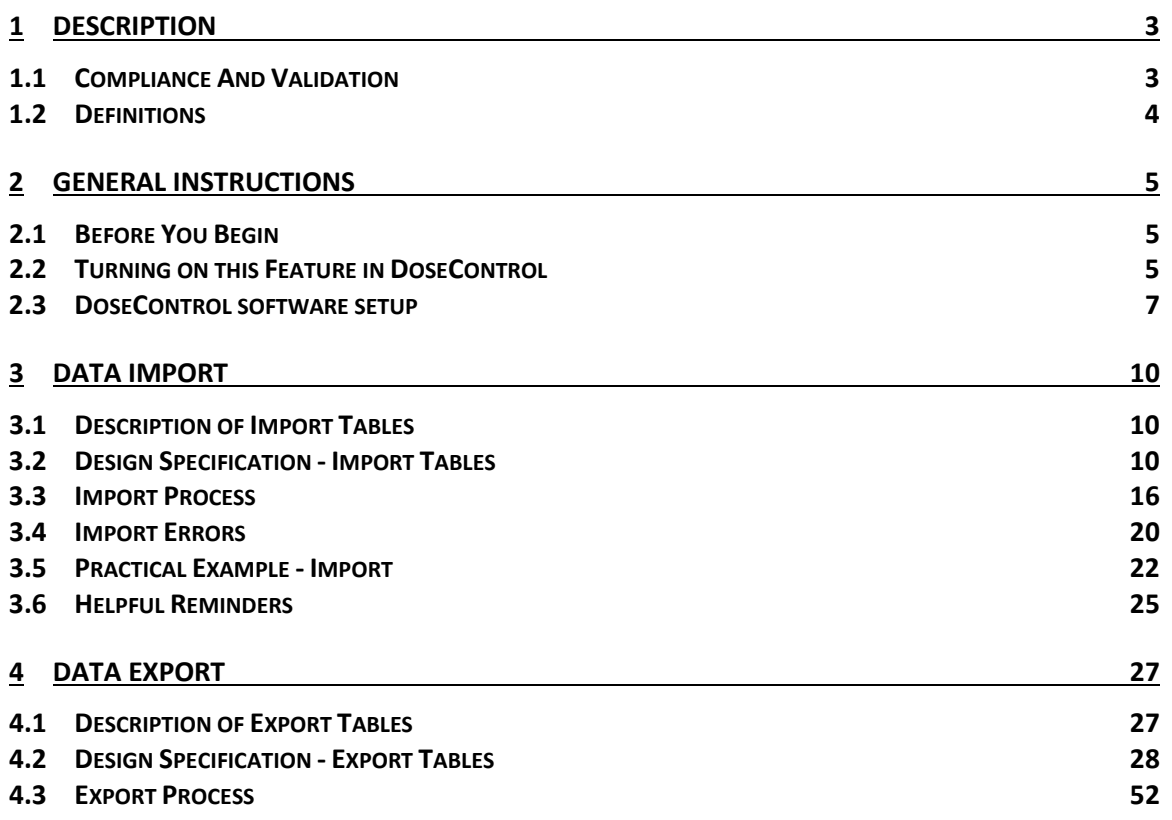

## **1 DESCRIPTION**

This document provides instructions for how to import and export data into DoseControl® software from other systems (ERP, MES, QMS, SAP, NetSuite, PeopleSoft, etc.).

DoseControl software has a built-in structure to simplify and minimize costs to integrate with other systems - the standard Import and Export tables that are separate from the application database. If you upgrade to a newer version of DoseControl software, your integration remains intact.

Use a database professional within your own organization to push data into the SQL import tables and pull data from the SQL export tables.

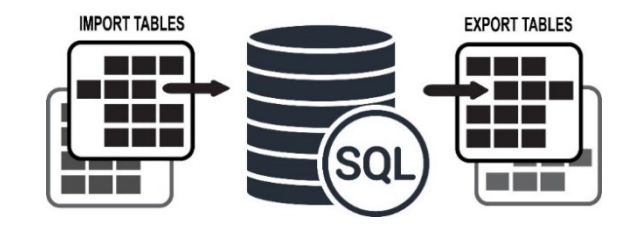

## **DoseControl**

Some integration examples:

- **Import process and product data into DoseControl software:** Make it easy for the operator to simply click and open the imported dosimetry report and begin measurements. Imported information reduces input errors.
	- o Dosimeter IDs that were included in the irradiation process run.
	- o Min and max dose specifications and correlation ratios.
	- o Process-specific information such as Catalog Number, Product Description, etc.
- **Export process, product, and dosimeter measurement data from the DoseControl software:** Send dosimetry information to other systems for product release processes, process control, process data analysis, and the analysis of dosimetry related metrics.

## **1.1 Compliance And Validation**

GEX has validated the functions of the tables and the population of data into these tables as a standard function of DoseControl. It is up to the user to validate the integration with these tables and the introduction of integrated data into and, if applicable, out of the software. This includes validation that the integrated data is both used and displayed within DoseControl, as applicable.

## **1.2 Definitions**

**Dosimeter**: A device that, when irradiated, exhibits a quantifiable change in some property of the device that can be related to absorbed dose in a given material using appropriate analytical instrumentation and techniques. Dosimeters are packaged in a pouch, and a pouch may contain 1 dosimeter replicate (dosimeter A), 2 dosimeter replicates (dosimeter A and B), 3 dosimeter replicates (dosimeter A, B and C), or 4 dosimeter replicates.

**Dosimeter ID:** Unique ID for a dosimeter. DoseControl software enforces the rule that all Dosimeter IDs must be unique in the system.

**Absorbance (A):** The absorbance value measured by the spectrophotometer. Ao is the original (background) absorbance of an unirradiated dosimeter. Ai is the average Absorbance value for the measured absorbance.

**Thickness (T):** Dosimeter thickness value.

**Response (R) :** The Calculated Response value for the dosimeter (Ai – Ao / T) where Ai is the average absorbance of dosimeter replicates A through D. The software calculates Dose from Response.

**Dose:** A quantity of ionizing radiation energy imparted per unit mass of a specified material. The software calculates dose as Response = f(Dose).

**Adjusted Dose:** Also called "corrected dose". The Adjusted Dose is the Dose multiplied by the correction factor of the Calibration. Adjusted Dose = Dose\*Correction Factor (if any).

**Calibration (of a dosimetry system):** The Calibration is the dosimeter batch calibration (dosimetry system calibration), whose calibration curve coefficients are used by the software to calculate Dose. The Calibration is a set of operations that establish, under specified conditions, the relationship between values of quantities indicated by a measuring instrument or measuring system, or values represented by a material measure or a reference material, and the corresponding values realized by (dose) standards.

**Calibration curve:** Mathematical expression of the relation between dosimeter response and corresponding value of dose certified traceable to a national or international standard dose. The Calibration configuration stored in DoseControl software has a unique name and ID and has curve coefficients used to calculate the Dose for the specific dosimeter ID.

**Correction Factor:** A correction factor is used to make a linear correction factor for the Adjusted Dose calculation. Correction factor is typically not used and is a "1". The Calibration configuration contains the Correction Factor field value.

**Pathway (Irradiation Pathway):** A "pathway" is the client's facility, irradiator, or pathway within a given irradiator.

**Batch (Dosimeter Batch):** The dosimeter "batch" refers to a specific dosimeter film batch produced by the manufacturer. The batch has a consistent thickness and quality. GEX B3 dosimeters are identified by a 2 letter ID, for example batch 'EA' or 'EB'.

**Instrument:** Refers to the spectrophotometer or reader used to measure dosimeter absorbance.

**Report:** Dosimetry report. Dosimeters are measured into a dosimetry report. The report contains information for the measurement session, such as the Calibration, Pathway, Batch, instrument (reader), etc. used to make the dosimeter measurements in the report. The report may have header fields with information specific to the client's irradiation process. These fields are set up by the client and are specific their dosimetry process, such as process ID, process date/time, customer name, product name, process specification information, etc.

## **2 GENERAL INSTRUCTIONS**

## **2.1 Before You Begin**

The process of integrating with other systems will require the user to populate the DoseControl import tables with data from those systems. GEX has provided some suggested SQL scripts snippets, but customers may use any SQL methods they have experience with for extracting, transforming, transferring and loading data. To date, we have customers integrating with other SQL-based systems as well as Oracle-based systems. You may need some help and guidance along the way. Keep in mind that GEX is not in the custom integration business. However, we can, and will try our best to answer questions. We simply encourage this discussion well in advance of the need for assistance as we cannot predict our response times for initial configuration issues.

## **2.2 Turning on this Feature in DoseControl**

### **2.2.1 Enterprise License**

2.2.1.1 Integration with DoseControl requires a specific module to be installed as part of your DoseControl Enterprise license.

#### **2.2.2 Setup "GEX Client Repository"**

- 2.2.2.1 Login to DoseControl with global admin or System Admin user access. Go to the System (hammer/wrench icon) screen and expand the Application Settings.
- 2.2.2.2 Click the Integration Service<sup>1</sup> dropdown and select "GEX Client Repository" option. This will activate the Import/Export tables and allow you to integrate.
- 2.2.2.3 Do not enter a connection string in the 'Connection String' field unless you are instructed by GEX. Leave the field blank.

<sup>1</sup> In versions earlier than DoseControl v 2.0.0, Integration Service is called "Client Report Service".

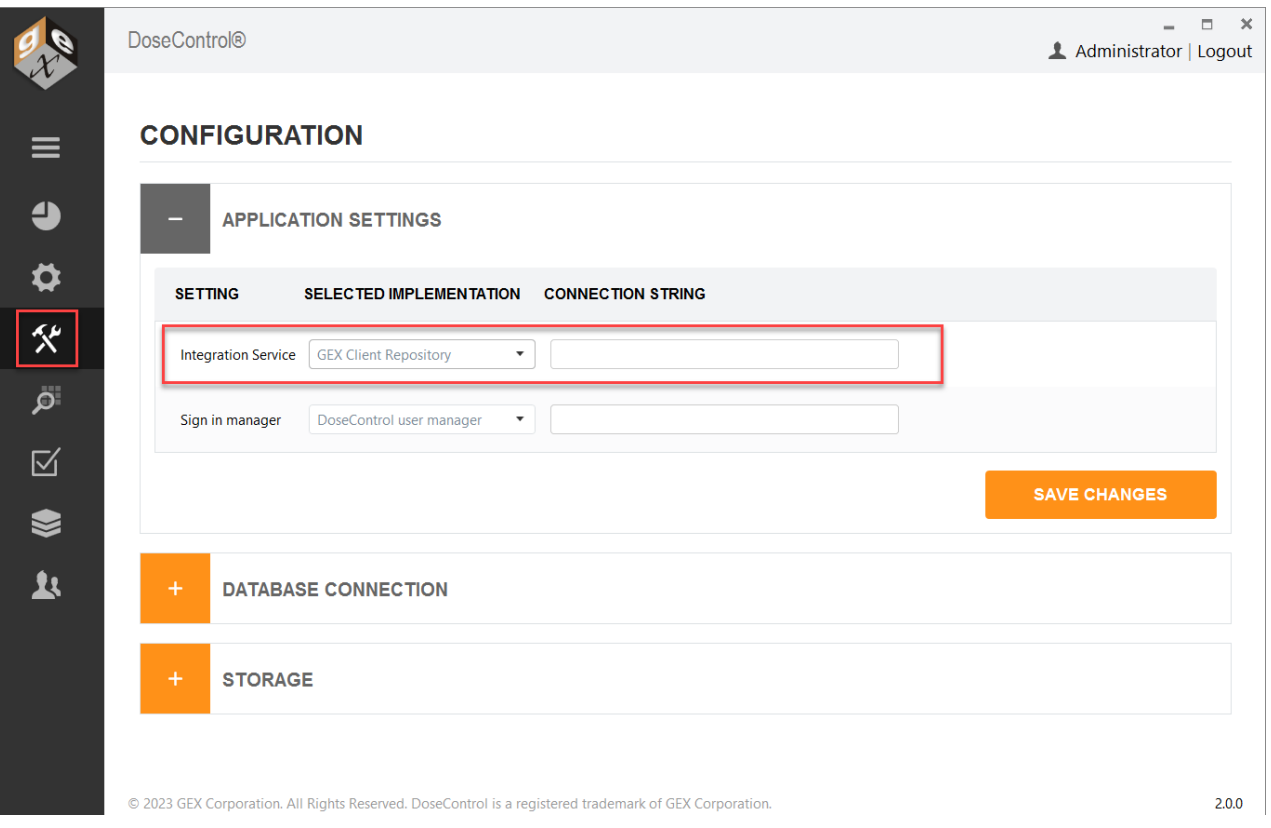

## **2.3 DoseControl software setup**

#### **2.3.1 Use the EXTERNAL ID fields**

- 2.3.1.1 Importing reports uses the EXTERNAL ID field values in DoseControl. See *Section 3.3 Import Process*.
- 2.3.1.2 Login to DoseControl as the global admin or Application Administrator. Go to the Setup (sprocket icon) screen. Setup all areas and ensure that the item's ID, Identifier or Name matches the EXTERNAL ID for all configurations in DoseControl software. *See Pathway Setup screenshot below.*

#### **2.3.2 Setup the Pathway, Batch and Report Type as the "default"**

*2.3.2.1* DoseControl uses the active "default" Pathway, Batch and Report Type for importing reports. Example: If your integration processes use Pathway=Production Loop, Batch=EA, and Report Type=Production Report v2, these items must be active and the default in the software. *See Batches Setup screenshot below.*

### **2.3.3 Setup the Report Type header fields as "Is Editable"**

- 2.3.3.1 In the Report Type configuration for each report header field, check the box titled "Is Editable".
- 2.3.3.2 Avoid import errors by ensuring "Is Editable" value is checked for each required report header field. *See Report Types setup screenshots below.* **There is no supported way of removing a report from DoseControl or re-importing it - (see section 3.4.3 Import Errors).**

| <b>READERS</b><br><b>CALIBRATIONS</b><br><b>REPORT TYPES</b><br><b>REREADS</b><br><b>PATHWAYS</b><br>-<br><b>DEFAULT</b><br><b>EXTERNAL ID</b><br><b>IS ACTIVE</b><br><b>PATHWAY ID</b><br><b>PRODUCES REPORT</b><br><b>DSM LOCKED ®</b><br><b>DESCRIPTION</b><br><b>REFERENCE ID</b><br>$\Box$<br>$\blacktriangledown$<br>$\Box$<br>$\bullet$<br><b>Production Loop</b><br>Production Loop<br>Production Loop<br>Production Loop<br>$\Box$<br>$\blacktriangledown$<br>$\Box$<br>$\bigcirc$<br>Research Loop - Low<br>Research Loop - Low<br>Research Loop - Low<br>Research Loop - Low<br>$\Box$<br>$\bigcirc$<br>$\blacktriangledown$<br>$\Box$<br>Research Loop - High<br>Research Loop - High<br>Research Loop - High<br>Research Loop - High | <b>DoseControl®</b> |  |  |  |               |
|----------------------------------------------------------------------------------------------------|---------------------|--|--|--|---------------|
| $\equiv$<br>$\ddot{\bullet}$<br>$\pmb{\varphi}$<br><b>父</b><br>$\overline{\mathbf{Q}}$<br>囟<br>❤                                                                                                    |                     |  |  |  |               |
|                                                                                                    |                     |  |  |  |               |
|                                                                                                    |                     |  |  |  |               |
|                                                                                                    |                     |  |  |  | <b>DELETE</b> |
|                                                                                                    |                     |  |  |  |               |
|                                                                                                    |                     |  |  |  | €             |
|                                                                                                    |                     |  |  |  | €             |
| <b>ADD PATHWAY</b><br><b>SAVE PATHWAYS</b>                                                                                                    |                     |  |  |  |               |

*Pathways setup. Pathway ID matches EXTERNAL ID. Pathway is the "default"*

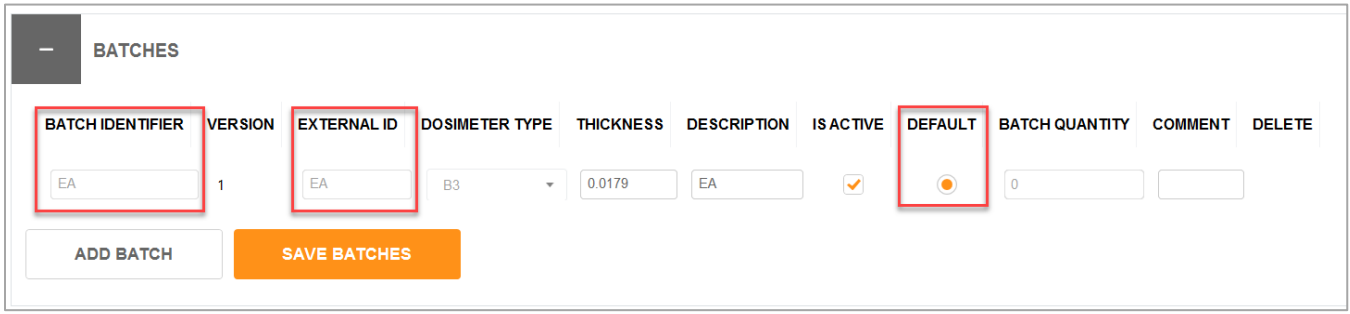

*Batches setup. Batch Identifier matches EXTERNAL ID. Batch is the "default"*

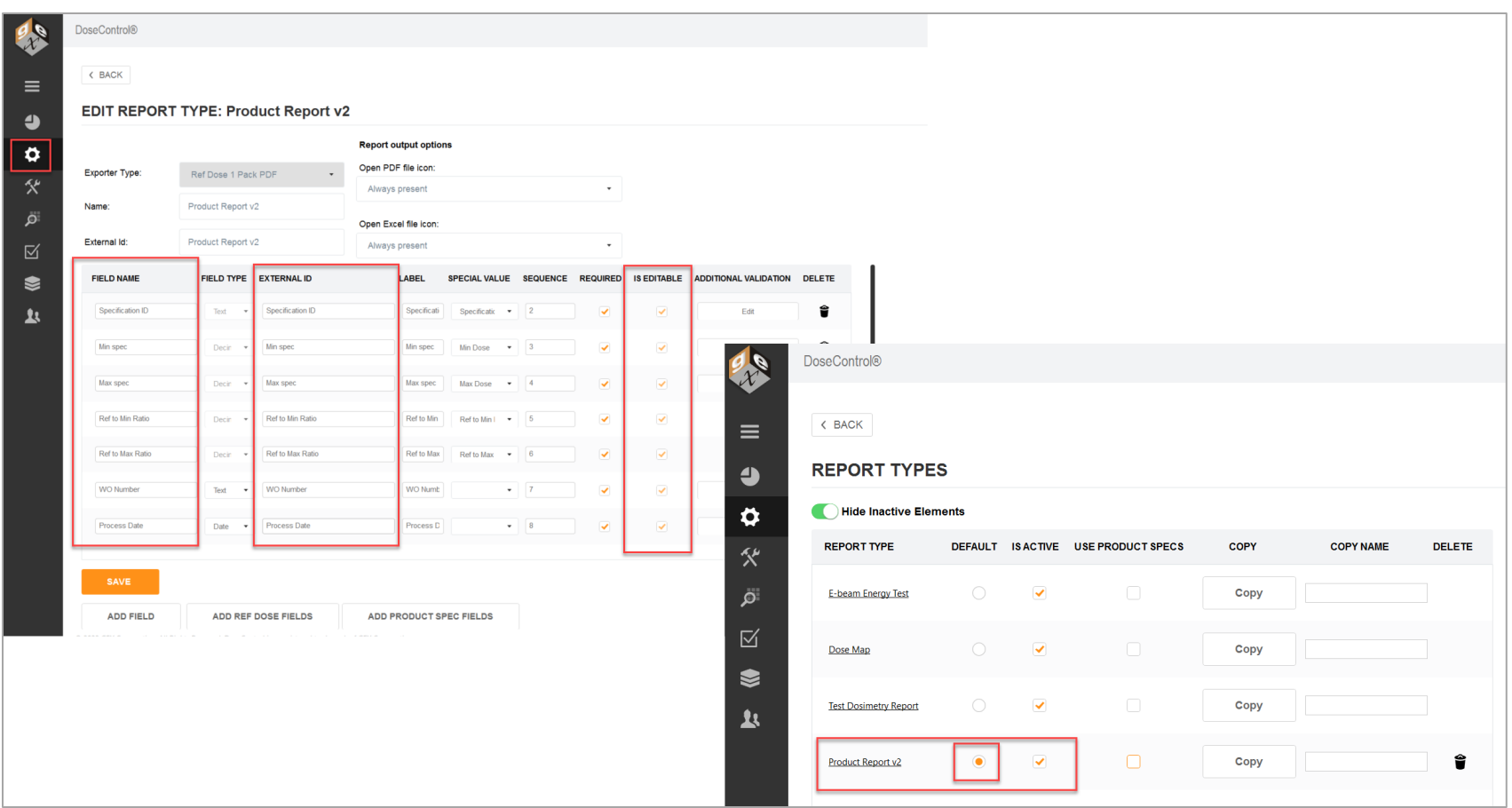

*Report Types setup (top image – report header fields match EXTERNAL ID, all fields marked "Is Editable" checkbox; lower image – Report Type is default*

## **3 DATA IMPORT**

## **3.1 Description of Import Tables**

There are three (3) tables that are used for importing data into DoseControl and they are named:

• *ImportReports*

This table is populated with data that tells DoseControl the key information needed to select a report type and dosimeter calibration to initiate a report with imported data. It is the equivalent to the create new reports screen.

• *ImportReadings*

This table will be populated with the direct dosimeter information such as ID and position.

• *ImportReportHeaderFieldValues*

This table must be populated with all product and process information that is required to be on-screen within any output that DoseControl produces (PDF, etc.).

## **3.2 Design Specification - Import Tables**

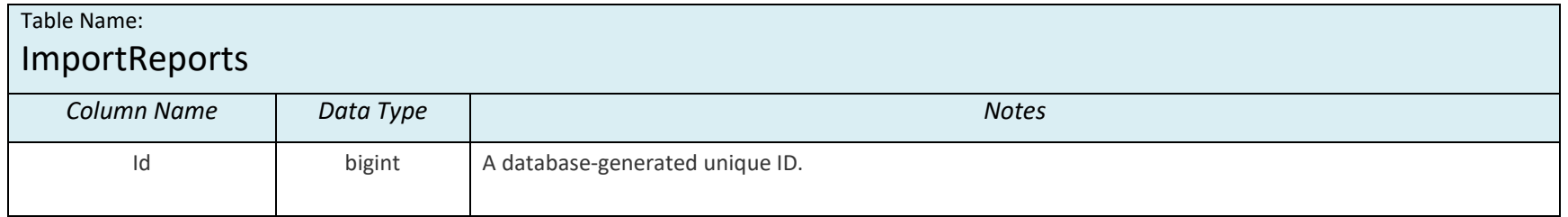

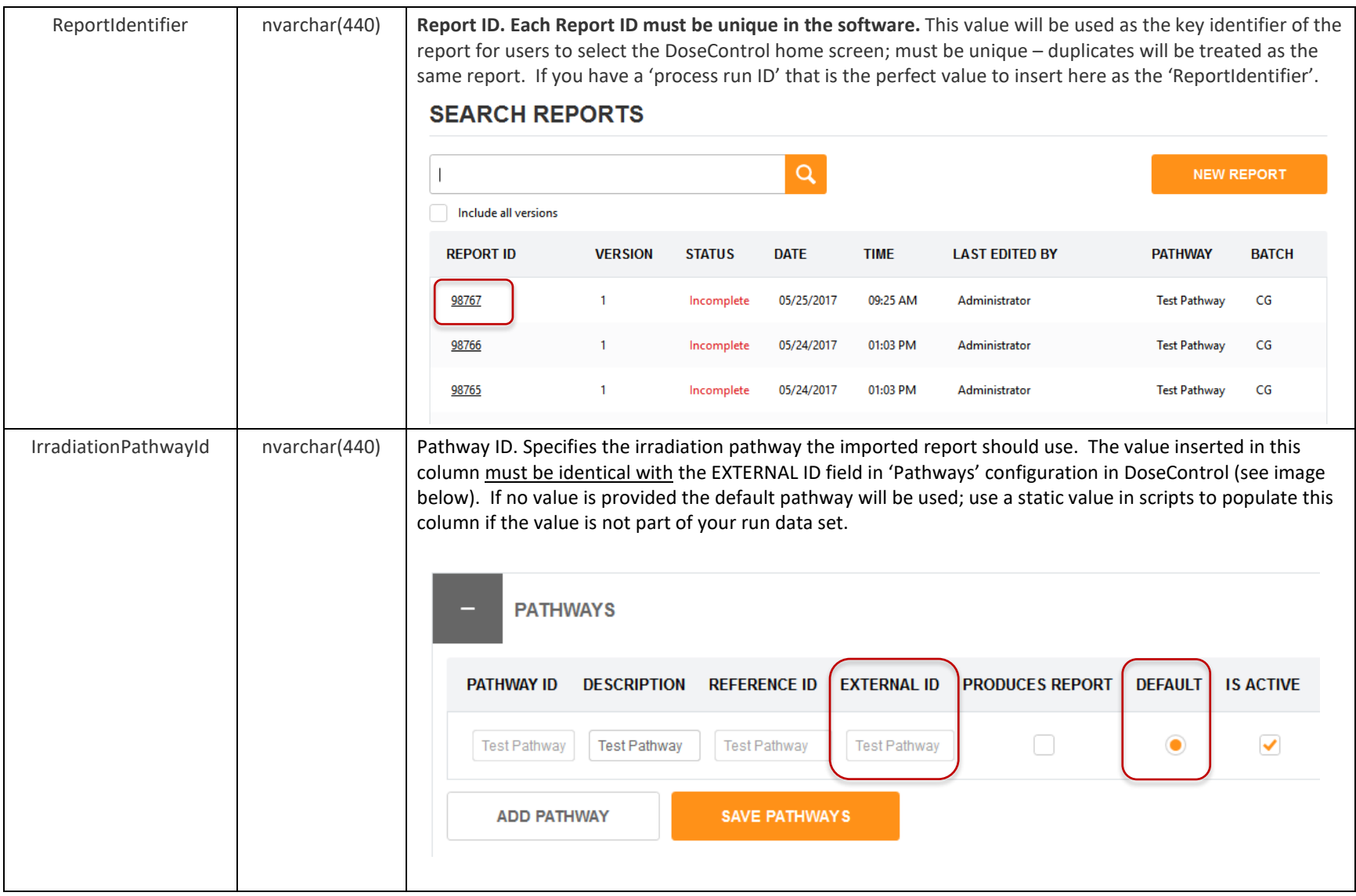

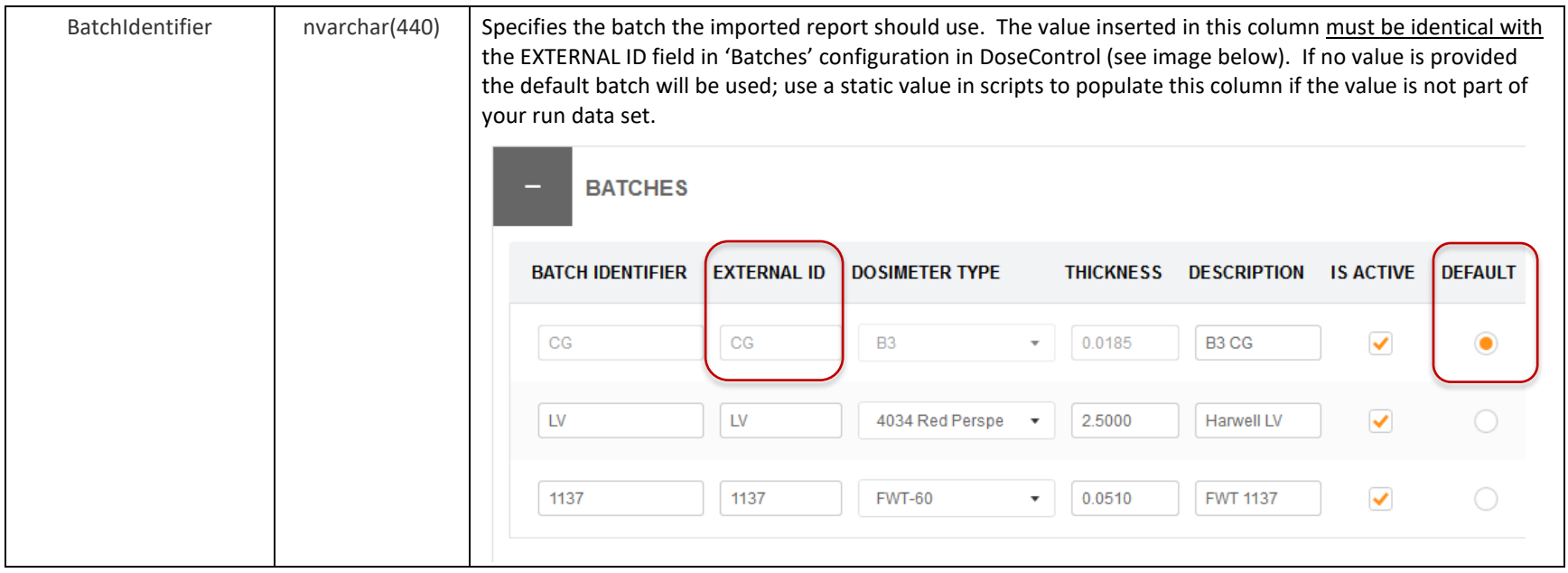

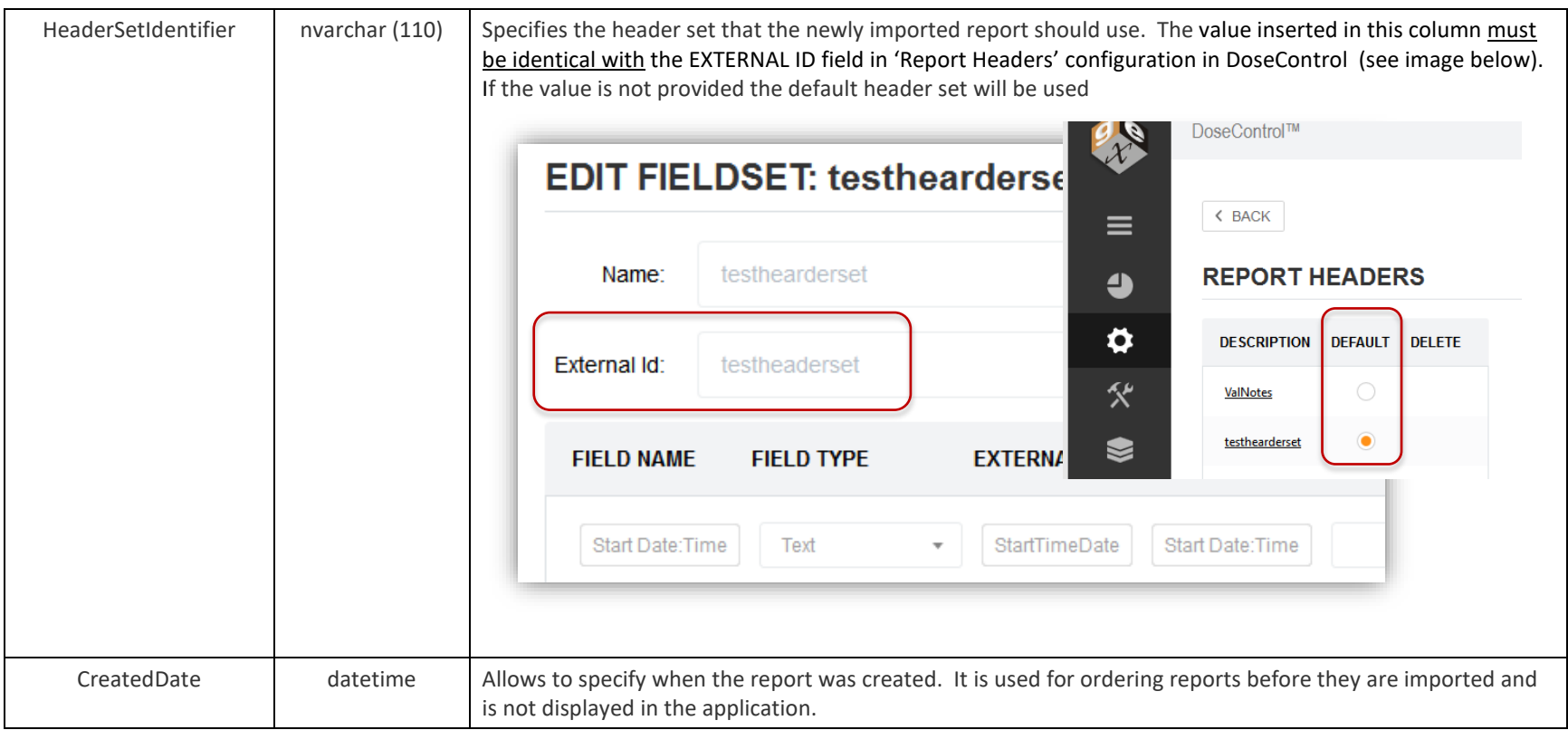

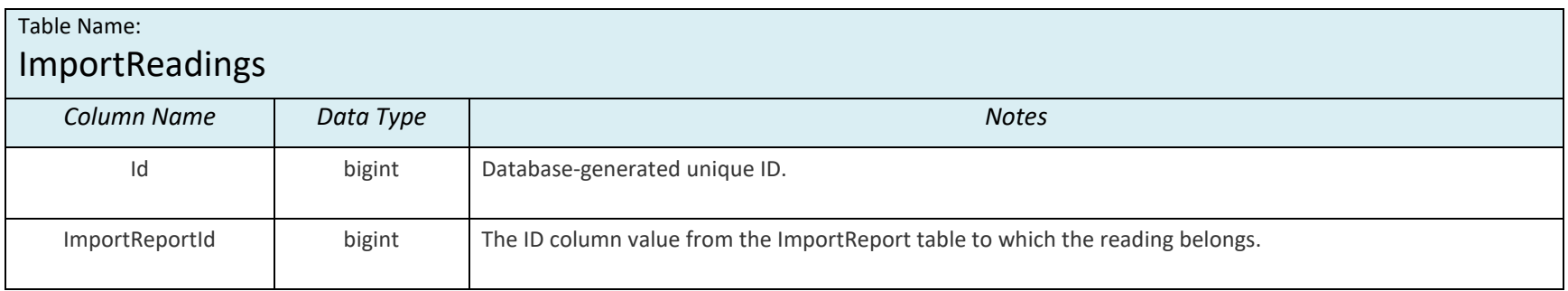

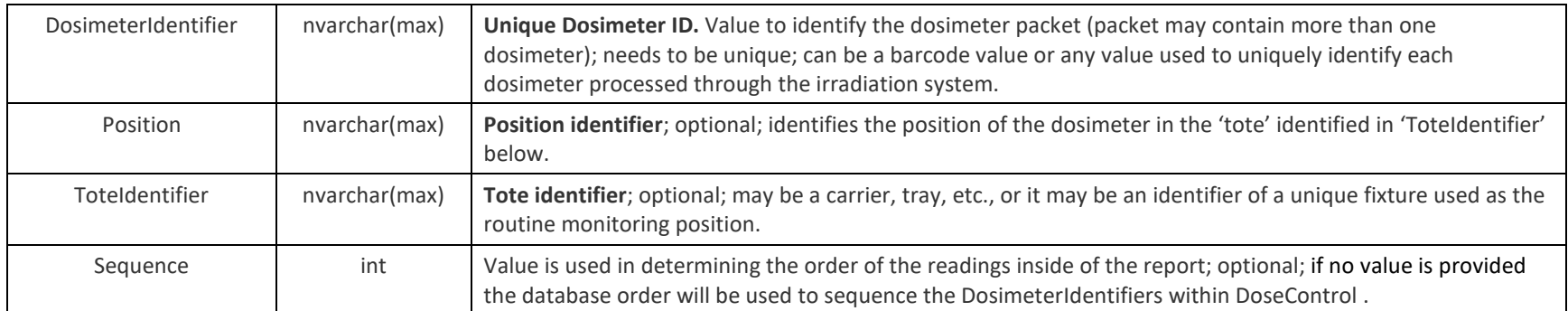

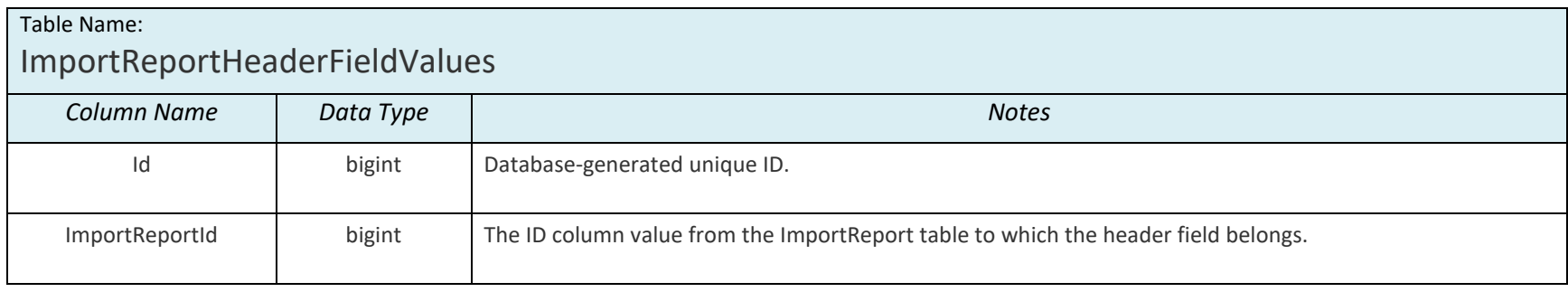

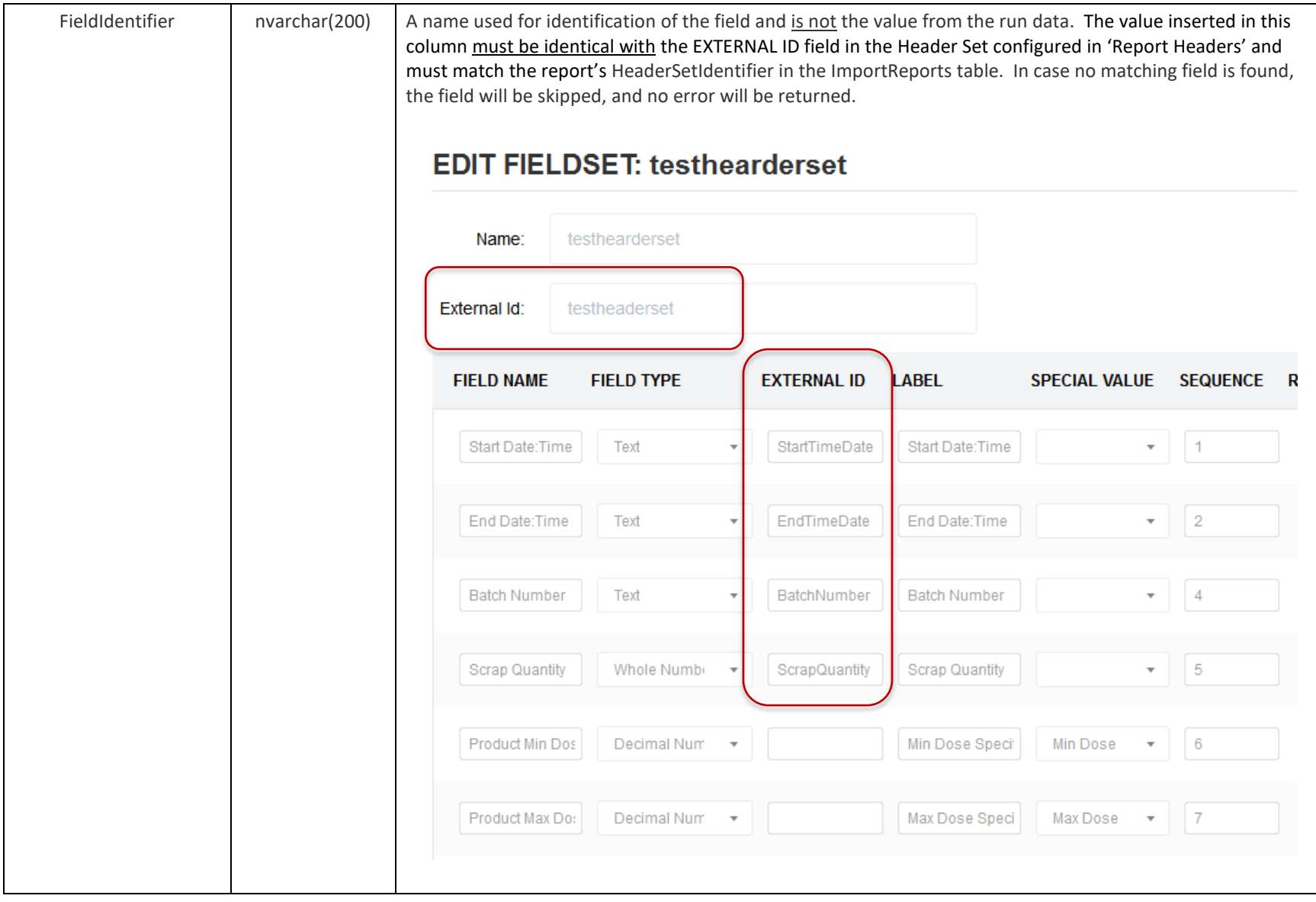

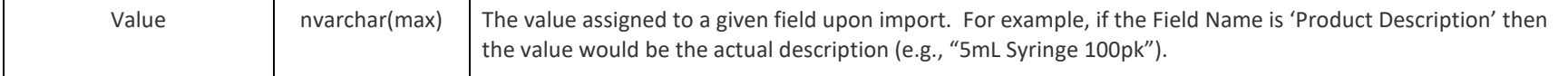

## **3.3 Import Process**

Import tables serve as a queue for the reports to be imported from the application. Once a report is imported from the application it cannot be removed or imported again.

### <span id="page-15-0"></span>**3.3.1 Ensure DoseControl is ready**

3.3.1.1 See *Section 2.2 Turn on integration feature in DoseControl*, and *Section 2.3 Setup DoseControl software*.

### **3.3.2 Use a Single Transaction per Report**

Each Report contains information from each of the three 3 Import tables (ImportReport, ImportReadings, ImportReportHeaderFieldValues) listed in section 3.2. GEX strongly suggests that you use one transaction to fill all three Import tables for each Report.

If you do not use a single transaction for each Report, a partial report import could occur causing errors. See section 3.4 Import Errors.

See the screenshot below for an example of the code used for a single transaction. (*IMPORTANT***! –** *Your code will be different than the example below based on INSERT statements needed for your specific data sets.)*

```
USE [GEXApp]
GO
SET XACT ABORT ON
BEGIN TRANSACTION;
    -- insert report
    DECLARE @importReportid BIGINT
    INSERT [dbo].[ImportReports] ([ReportIdentifier], [IrradiationPathwayId], [BatchIdentifier], [HeaderSetIdentifier],
[CreatedDate]) VALUES (N'ABD', N'S8', N'CA', N'8B5E5B74-AEB9-4D36-9190-FB45F020DCE7', CAST(N'2017-01-01T00:00:00.000' AS datetime))
    set @importReportid = SCOPE IDENTITY()
    --insert readings
    INSERT [dbo].[ImportReadings] ([ImportReportId], [DosimeterIdentifier], [Position], [ToteIdentifier], [Sequence]) VALUES
(@importReportid, N'ABC123', N'1', N'1', 1)
    INSERT [dbo].[ImportReadings] ([ImportReportId], [DosimeterIdentifier], [Position], [ToteIdentifier], [Sequence]) VALUES
(@importReportid, N'ABC124', N'2', N'2', NULL, 2)
    --insert header fields
    INSERT [dbo].[ImportReportHeaderFieldValues] ([ImportReportId], [FieldIdentifier], [Value]) VALUES (@importReportid,
N'ProductDescription', N'Some description')
    INSERT [dbo].[ImportReportHeaderFieldValues] ([ImportReportId], [FieldIdentifier], [Value]) VALUES (@importReportid,
N'TimerSetting', N'')
COMMIT
SET XACT ABORT OFF
```
*Example script – the script writes data into the 3 Import tables (ImportReport, ImportReadings, ImportReportHeaderFieldValues) in a single transaction.*

### **3.3.3 The Report appears in the reports lists on the main screen**

3.3.3.1 The DoseControl home screen lists the reports to be imported with a **status=New**. Until the report is imported, its status will be displayed as '**New**' and no additional information (Date, Time, Edited By, Pathway, Batch) will be available.

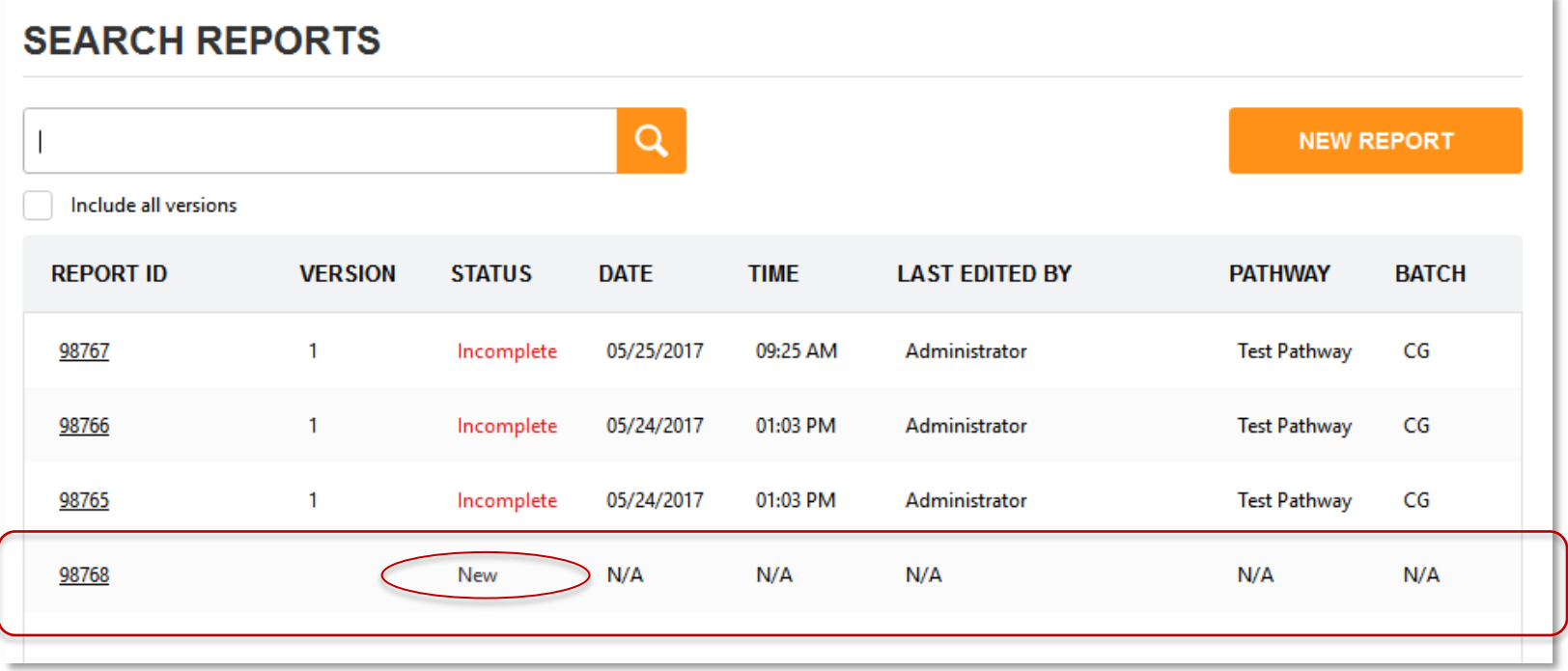

3.3.3.2 The user must click the Report ID to import this report, and this action brings the Report information from the Import tables to the main application database. Once imported, the report will change its status to '*Incomplete*'. The Date and Time display when the report import occurred, Last Edited by is the user that imported the report, and the Pathway and Batch are associated with the report.

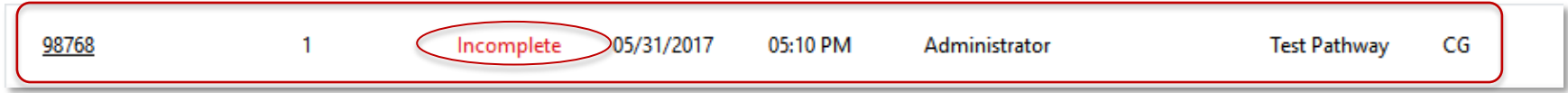

3.3.3.3 The user can click the Report ID to open the report. The software will display all the report header fields (the header fields where the value was provided in the import table will be filled in, while any other header fields will remain empty):

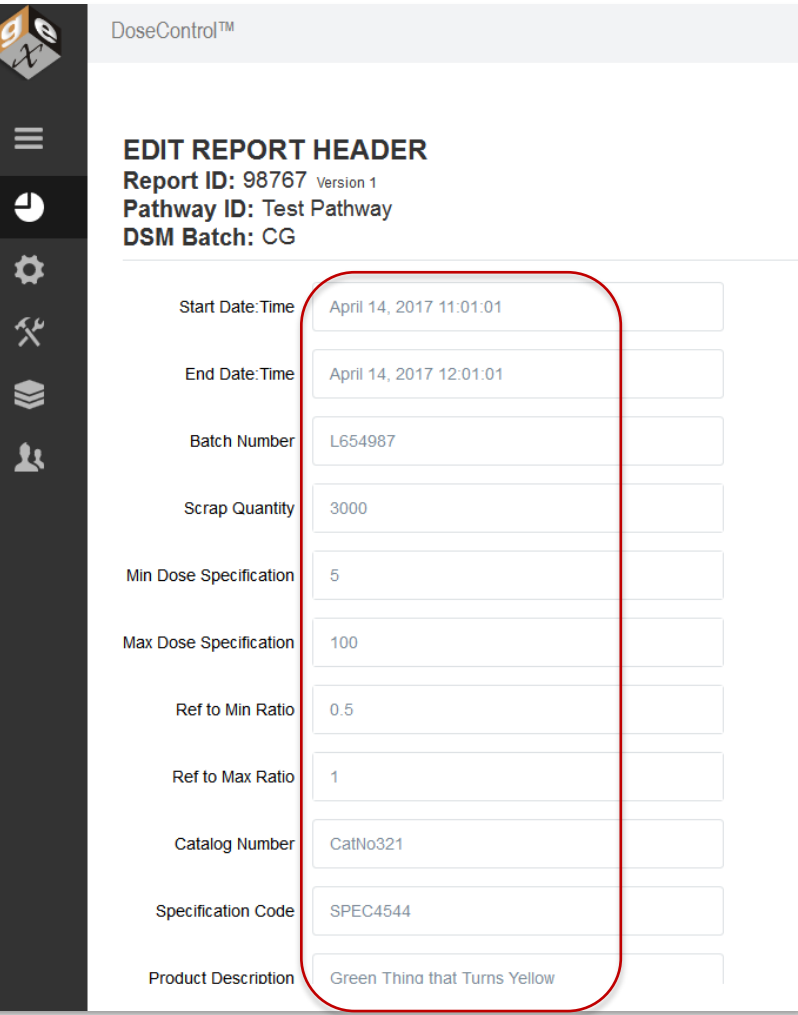

*Example imported report's header field values.*

3.3.3.4 The user can proceed to measure dosimeters and complete the Report.

### **3.3.4 Managing the Import Table Data**

You must manage the data in the import tables.

The records in the Import tables are not managed by DoseControl (or GEX) in any way. Once a report has been imported into DoseControl, its original records remain in the import tables but can be safely removed. The import table records will not be referenced or used in any way after they are imported into DoseControl.

## **3.4 Import Errors**

### **3.4.1 Duplicate Dosimeter IDs**

DoseControl requires Dosimeter IDs to be globally unique in the system. DoseControl software will not allow duplicate dosimeter IDs. If a user attempts to import (open) a newly imported report that contains duplicate dosimeter IDs, the user will be required to change the Dosimeter ID within the application using the screen below before proceeding:

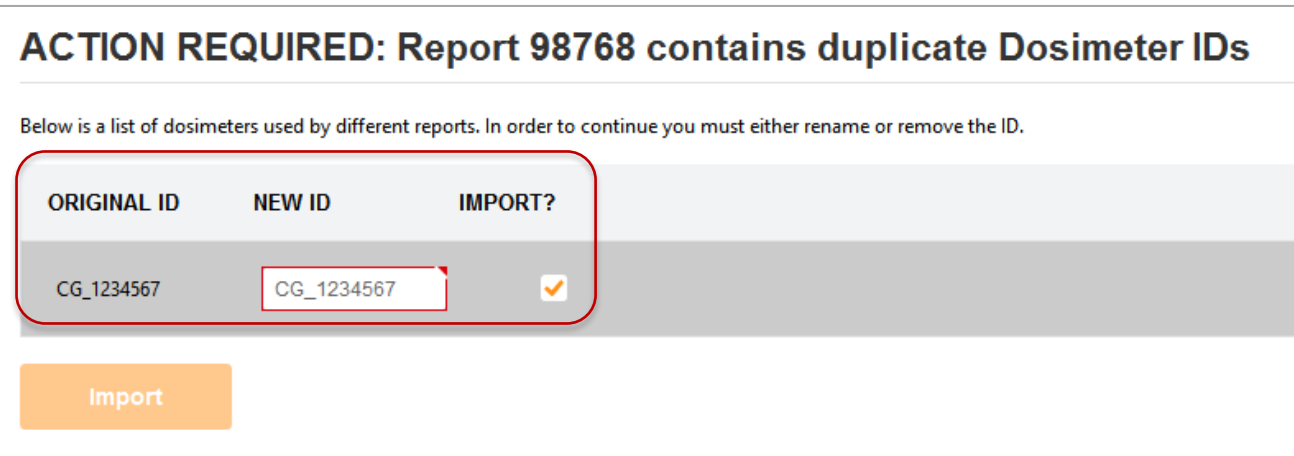

*Action Required prior to import of Report. Use can choose to change the dosimeter ID or not import the dosimeter.*

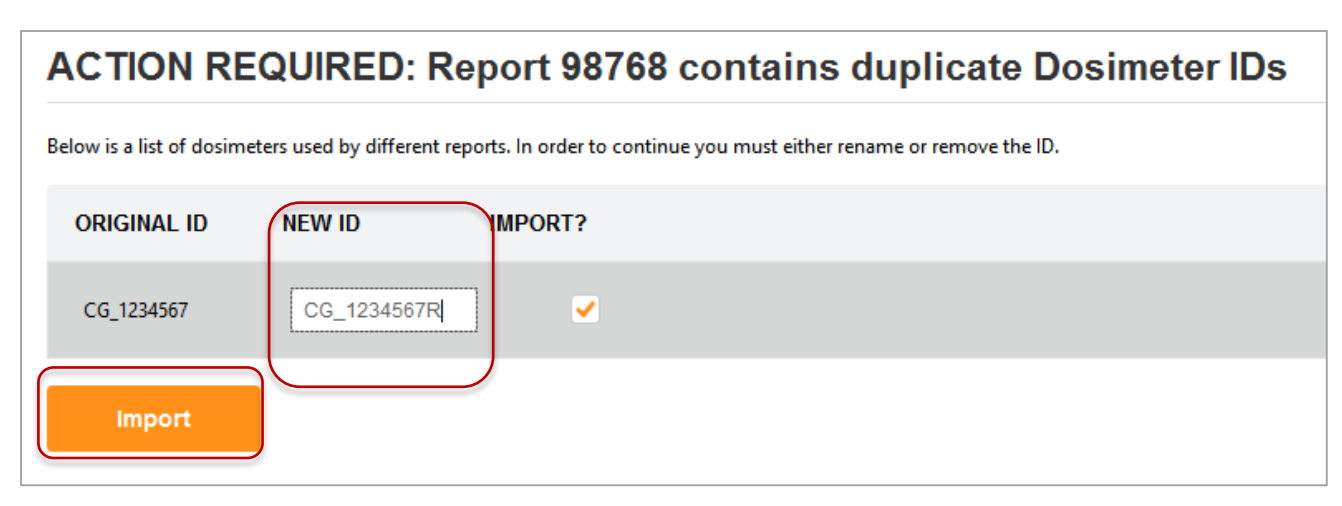

*User changes the dosimeter ID to a unique ID and is allowed to proceed importing the report.*

## **3.4.2 Wrong Batch/Pathway/Headerset**

If a Batch, Pathway, or the Report Type (report header set) specified to DoseControl in the ImportReports table does not exist in the software dosimetry configuration, or is inactive in the software, or is not the "default" in the software, an error message will be displayed. This error can also occur if the application has not been configured yet by the administrator. See *[section 3.3.1 Ensure DoseControl is Ready](#page-15-0)*.

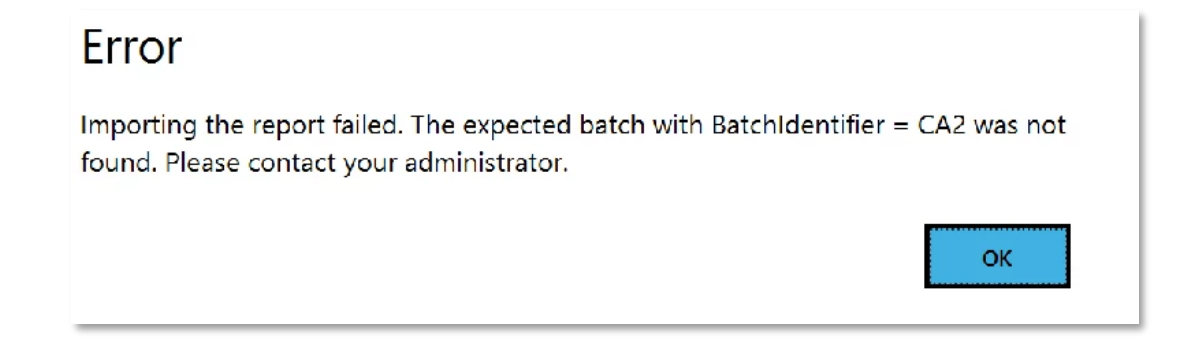

#### **3.4.3 Imported Report Missing Necessary Values**

If you make a report header field "Required" you also should make this field "Editable". In the Report Types configuration, for each report header field, click the box titled "Is Editable". Ensure this value is checked to allow the routine user to edit the imported values or fill them the report fields if they are imported as empty.

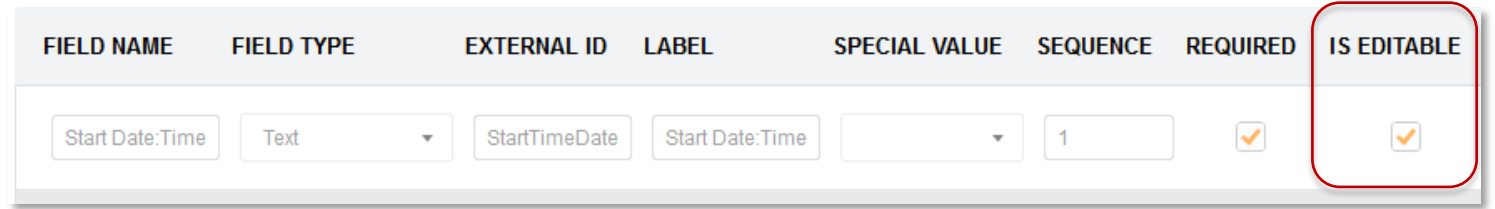

*IMPORTANT! There is no supported way of removing a report from DoseControl or re-importing it. If you do not allow fields to be editable, a report experiencing this problem will not ever be allowed to be processed and will become an eternally incomplete record. We suggest creating another report with the same Report ID suffixed with a sequence number, and then manually import or send the data again on import with the suffixed ID.* 

#### **3.4.4 Date Time values must be in valid regional format**

Imported report header field date and time values must be in a valid format for the importing system (the importing PC's regional settings).

For example, if these values are created on an English-US computer (10/26/2017 1:14:29 PM for example) and then imported on a computer that formats dates and times differently, say English-Austria that uses DD/MM/YYYY, then the import will fail.

## **3.5 Practical Example - Import**

Below are examples of data in the import tables:

### **ImportReports**

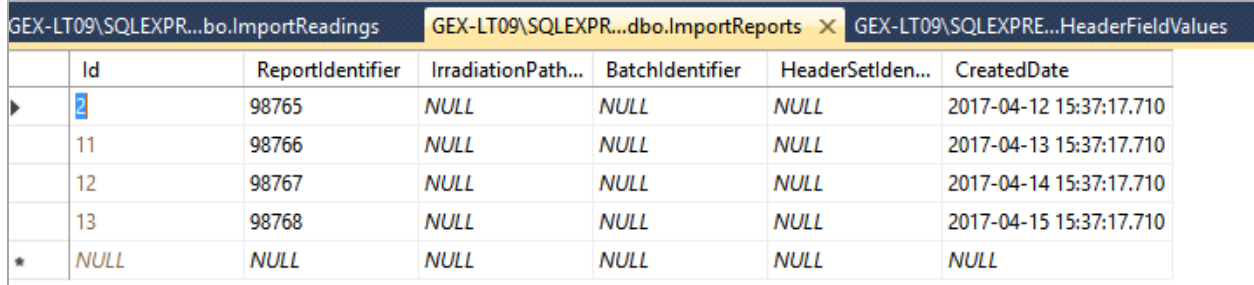

*ImportReports table example*

## **ImportReadings**

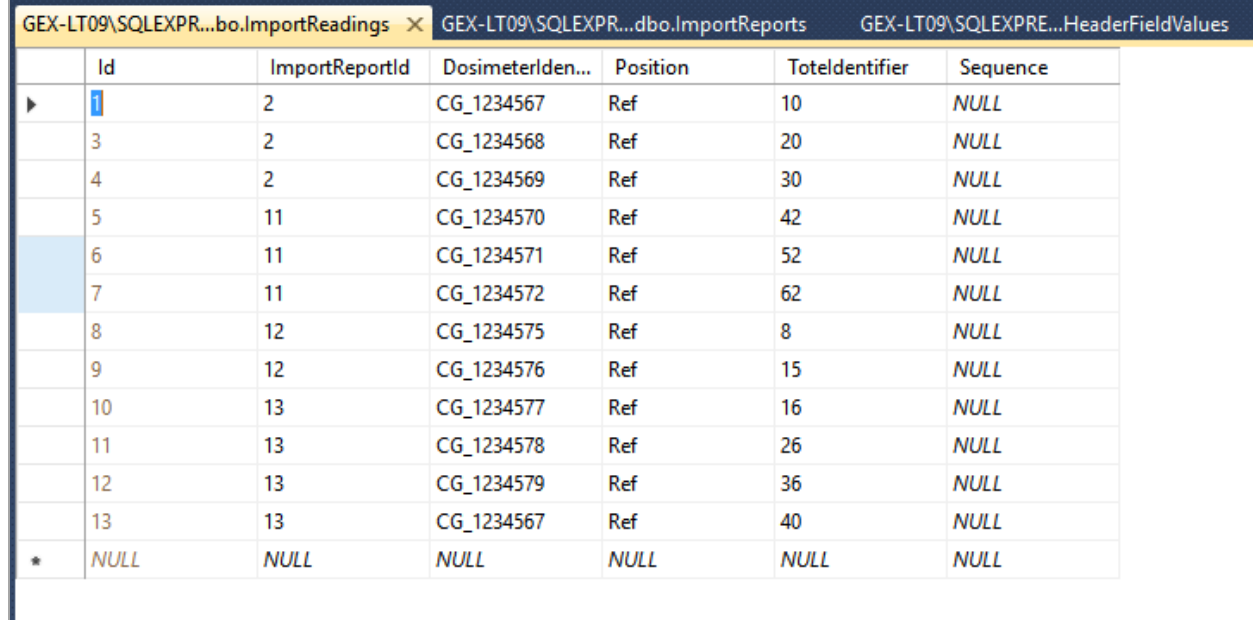

*ImportReadings table example*

### **ImportHeaderFieldValues**

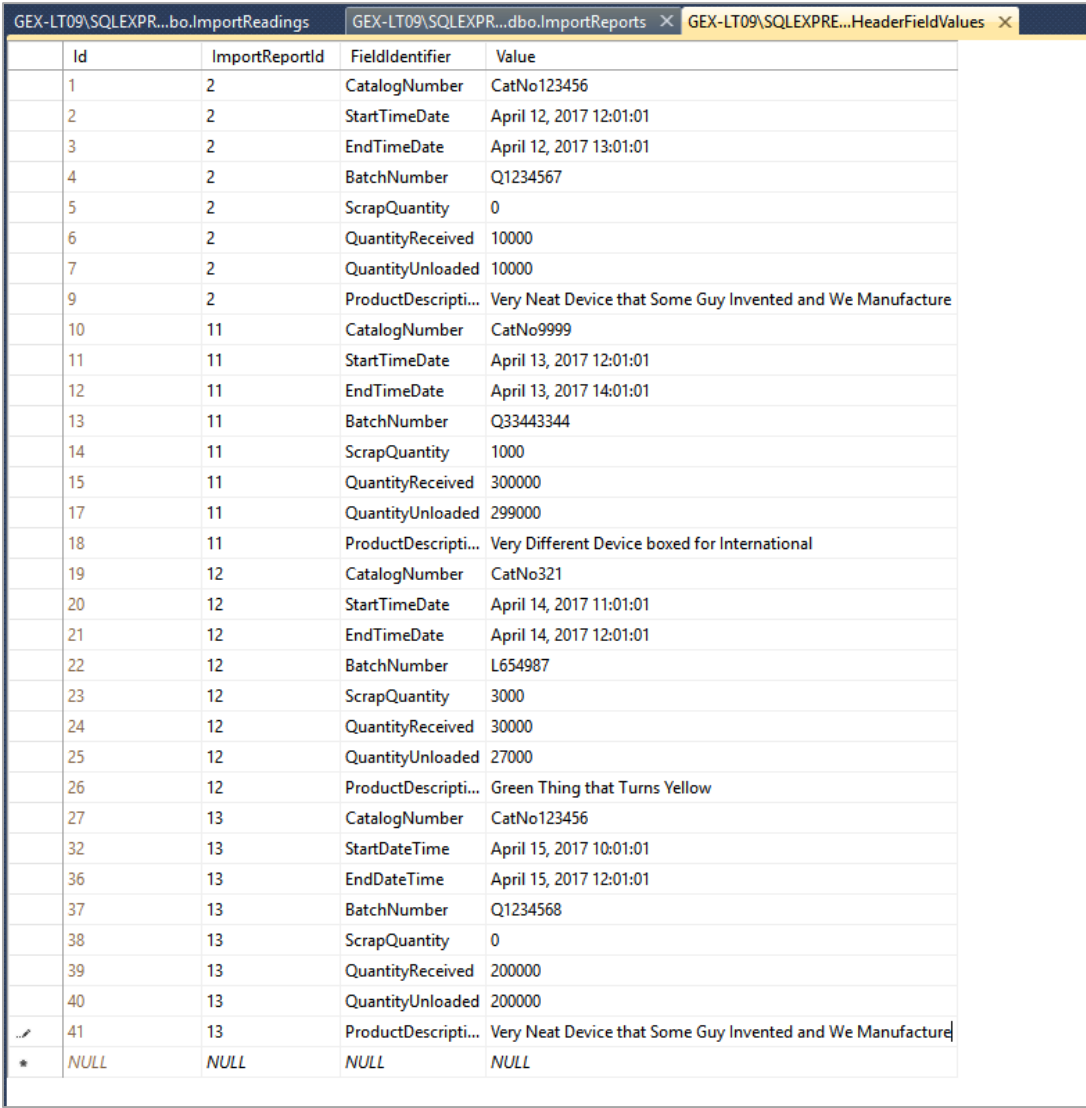

*ImportHeaderFieldValues table example*

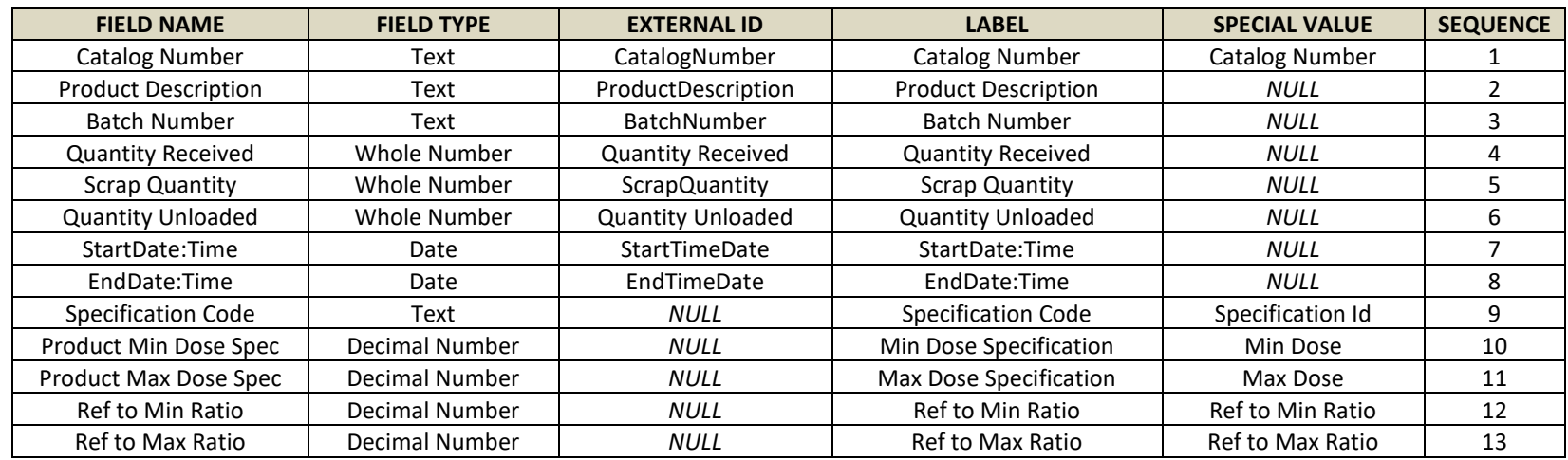

Below is an example of the Report Type configuration and Product Specification configuration for the import data, as structured in the table above:

## **3.6 Helpful Reminders**

- 1) Match the EXTERNAL ID value with the appropriate Import table column name:
	- a. 'HeaderSetIdentifier' value inserted in this column must be identical with the EXTERNAL ID field in 'Report Type' configuration in DoseControl.
	- b. 'FieldIdentifier' value inserted in this column must be identical with the EXTERNAL ID field in the report header fields configured in 'Report Type' and must match the report's HeaderSetIdentifier in the ImportReports table. In case no matching field is found, the field will be skipped, and no error will be returned.
	- c. 'PathwayId' Value inserted in this column must be identical with the EXTERNAL ID field in 'Pathways' configuration in DoseControl.
	- d. 'BatchIdentifier' value inserted in this column must be identical with the EXTERNAL ID field in 'Batches' configuration in DoseControl.
	- e. All report header fields except 'CatalogNumber' that are imported into a report from the Product Specification Module do not require an EXTERNAL ID in header configuration.
- 2) Report Type setup:
	- a. If you have a custom PDF report (provided by GEX), the Report Type's header 'Field Name' must be exact. GEX will give you the Field Names for the Report Type configuration.
	- b. For the Report Type setup, you may use any text in the 'Label' column. The 'Label' is the on-screen displayed report fields and are modifiable before the report header is first used. Make sure you like the 'Label' name before importing reports.
	- c. About report header field sequence In the report type setup in section 3.5, the report header fields are listed in a sequence that was preferred by the customer. You may change the sequence of the report header fields before importing reports.
	- d. Mark report header fields 'Required' if the data is required for that field before the user is allowed to 'Process Report' (i.e., export).
	- e. *IMPORTANT*! Ensure any report header field marked 'Required' is also marked 'Is Editable' for all fields. *See section 3.4.3 Import Errors.*
	- f. If you are using a Report Type setup with Product Specifications fields, follow the guidelines in the DoseControl User Guide (GEX Doc. 100-266):
		- *[GEX Doc#100-266 DoseControl User Guide \(for DoseControl v.](https://library.gexcorp.com/?wpdmdl=701)* 1.5.2023.2.17000 and earlier)
		- *GEX Doc#100-266 DoseControl User Guide (for DoseControl v.* 2.0.0)

## **4 DATA EXPORT**

## **4.1 Description of Export Tables**

### **4.1.1 On 'Process a Report': Exporting a Complete Report all dosimeter measurement information in the report**

When the **user presses the 'Process Report' button**, the report's data is stored in four (4) tables, ExportReports, ExportComments, ExportDosimeters, ExportHeaderValues. These tables are separate from the master records in the application database.

- *ExportReports:* DoseControl exports top level report information into this table such as the irradiation pathway and batch along with the key identifier, the Report ID, and its version number. The same Report ID can occur multiple times in this table but will be identifiable by the version number.
- *ExportComments:* DoseControl exports comments from reports into this table. Since the software has a versioning system for reports, different comments may be propagated into this table at different times depending on when a different version of a report is processed.
- *ExportDosimeters:* This table contains all the dosimetry details: absorbance, dose, thickness, and response of the dosimeter to the username that measured it, and the instrument serial number used for measurements.
- *ExportHeaderValues:* This table contains header field values that are associated with the report. Whatever fields are configured in the header will be posted here for retrieval. This includes header field whose values originate in the software and those that were imported into the software.

#### **4.1.2 On 'Measure a dosimeter': Exporting single dosimeter measurement information**

**When the user presses the 'Measure' button** on the measurement screen, the ExportMReadings table stores single measurement event values and the associated dosimetry information for that measurement event (Calibration, Batch, Reader, etc.) for a Dosimeter ID. This table is separate from the master records in the application database.

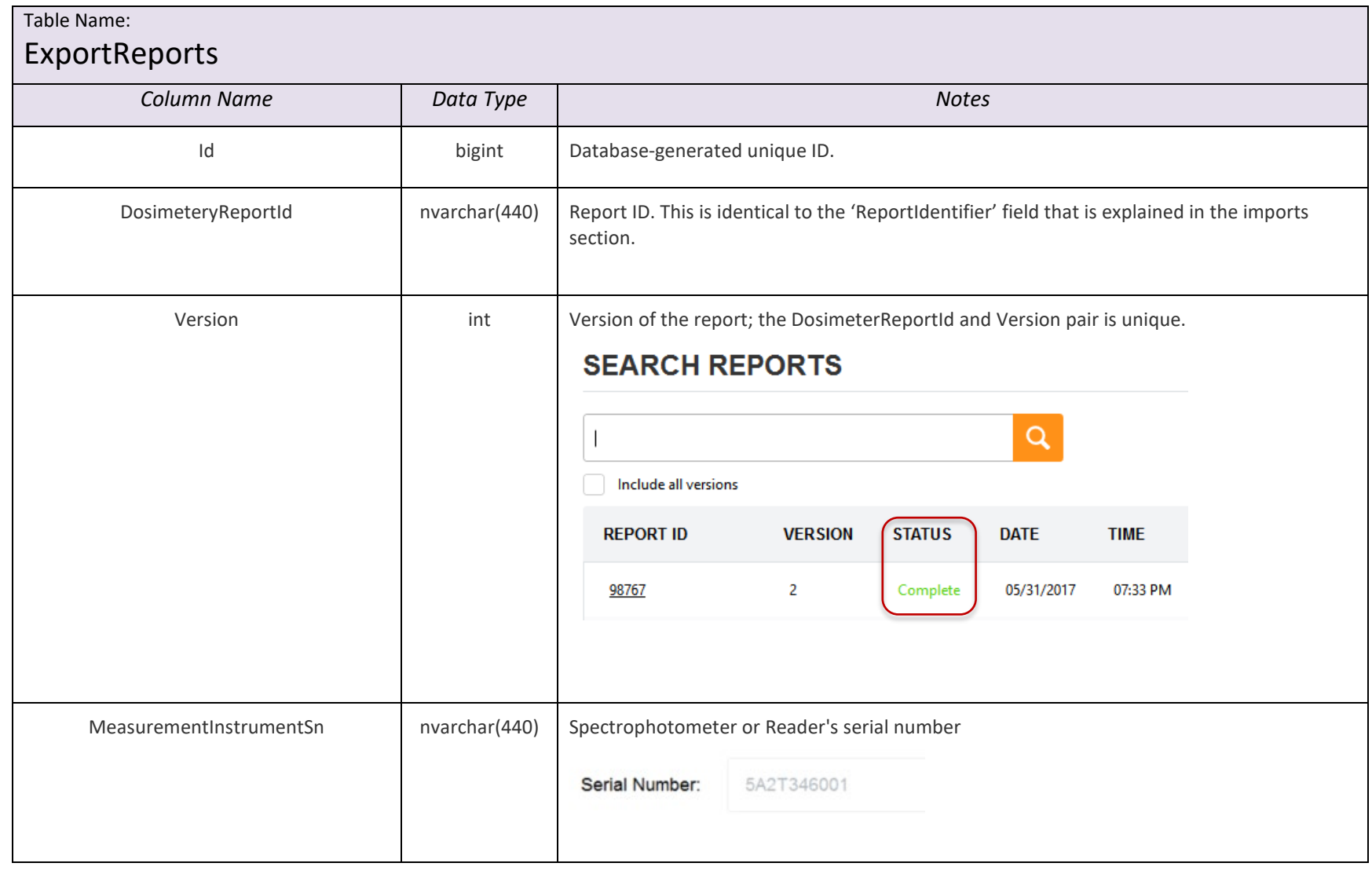

## **4.2 Design Specification - Export Tables**

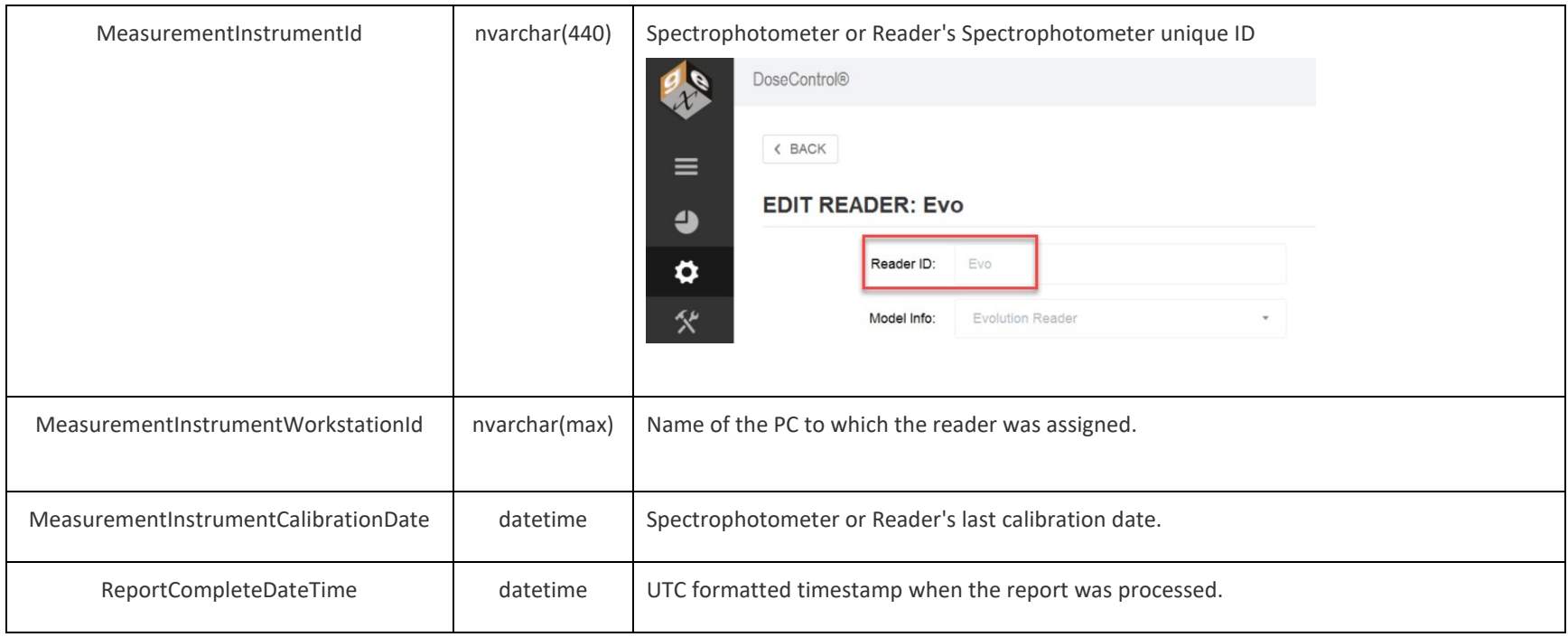

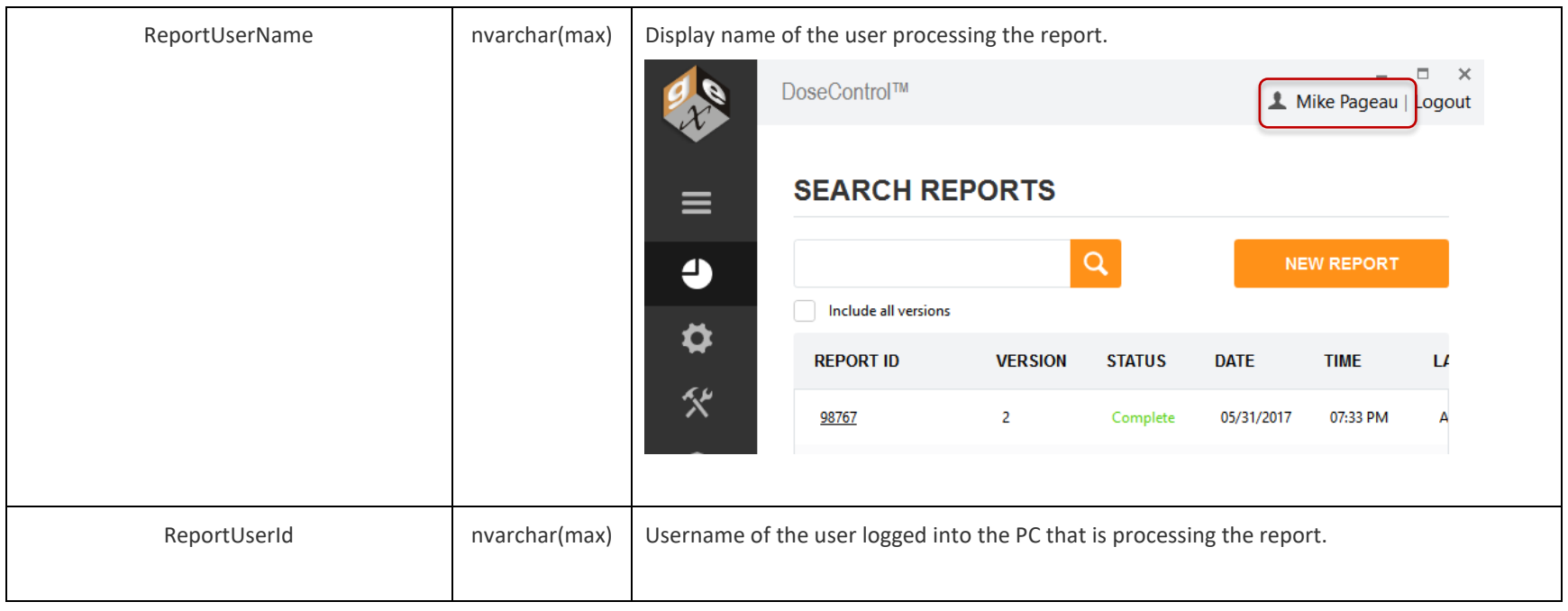

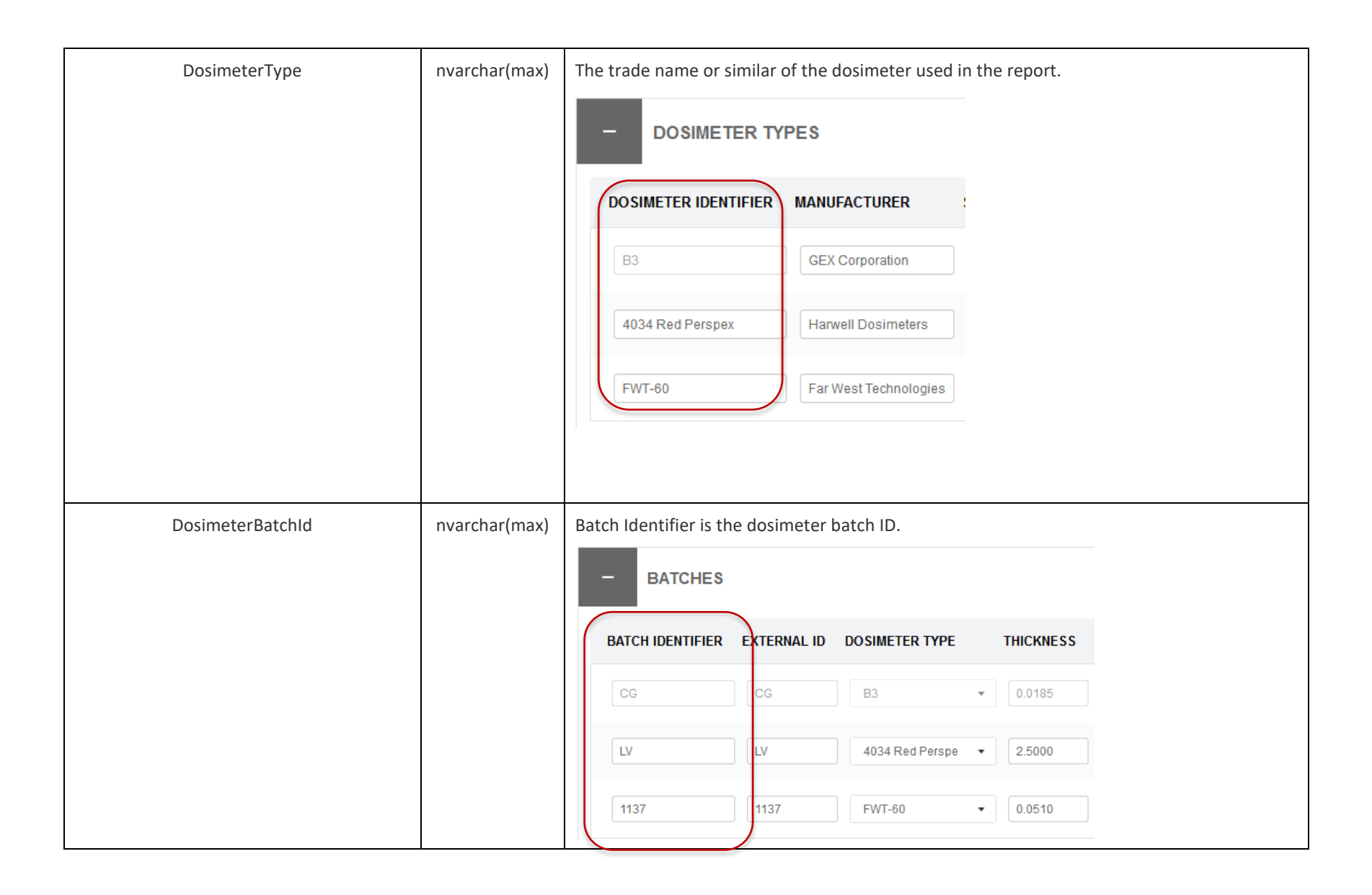

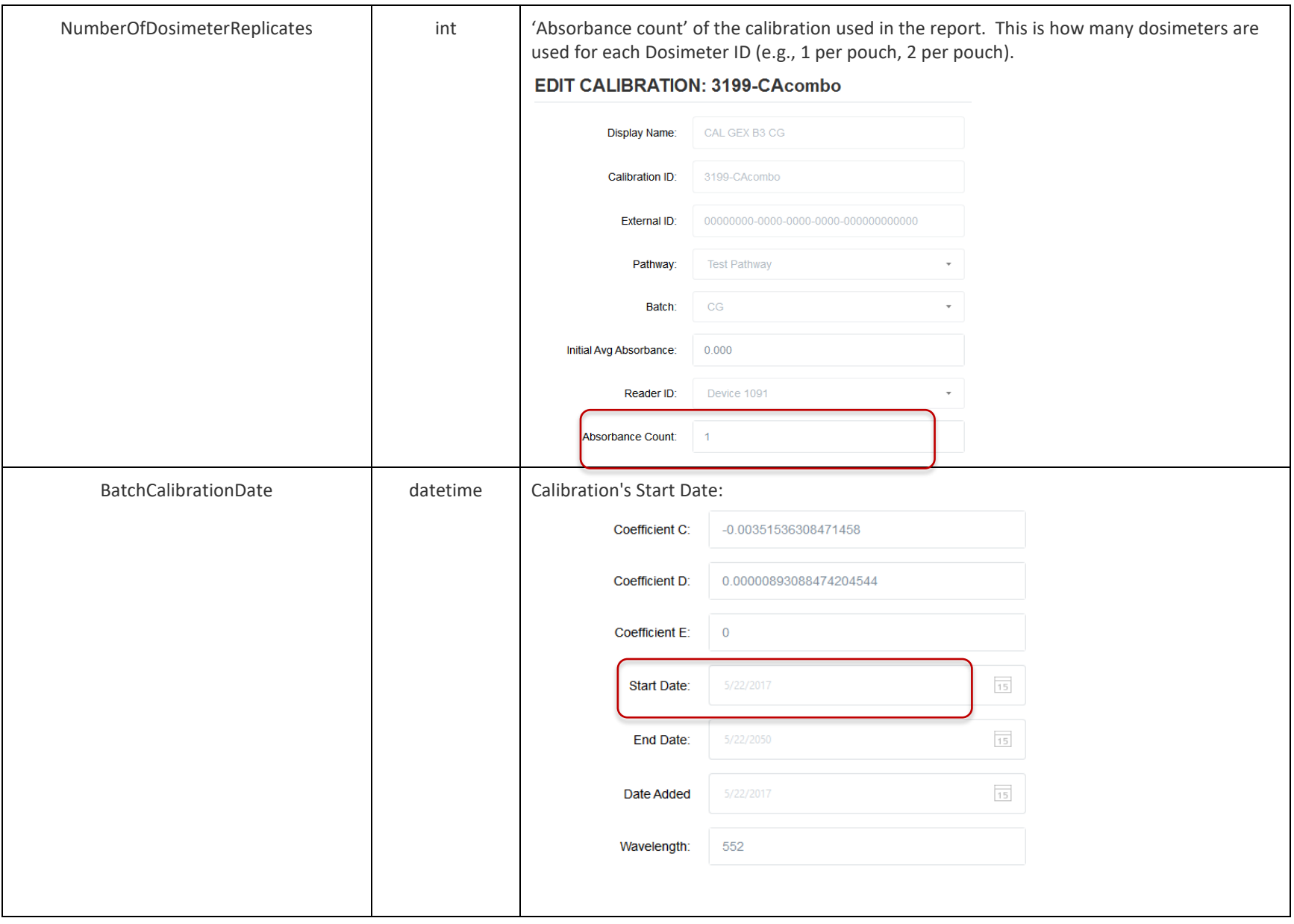

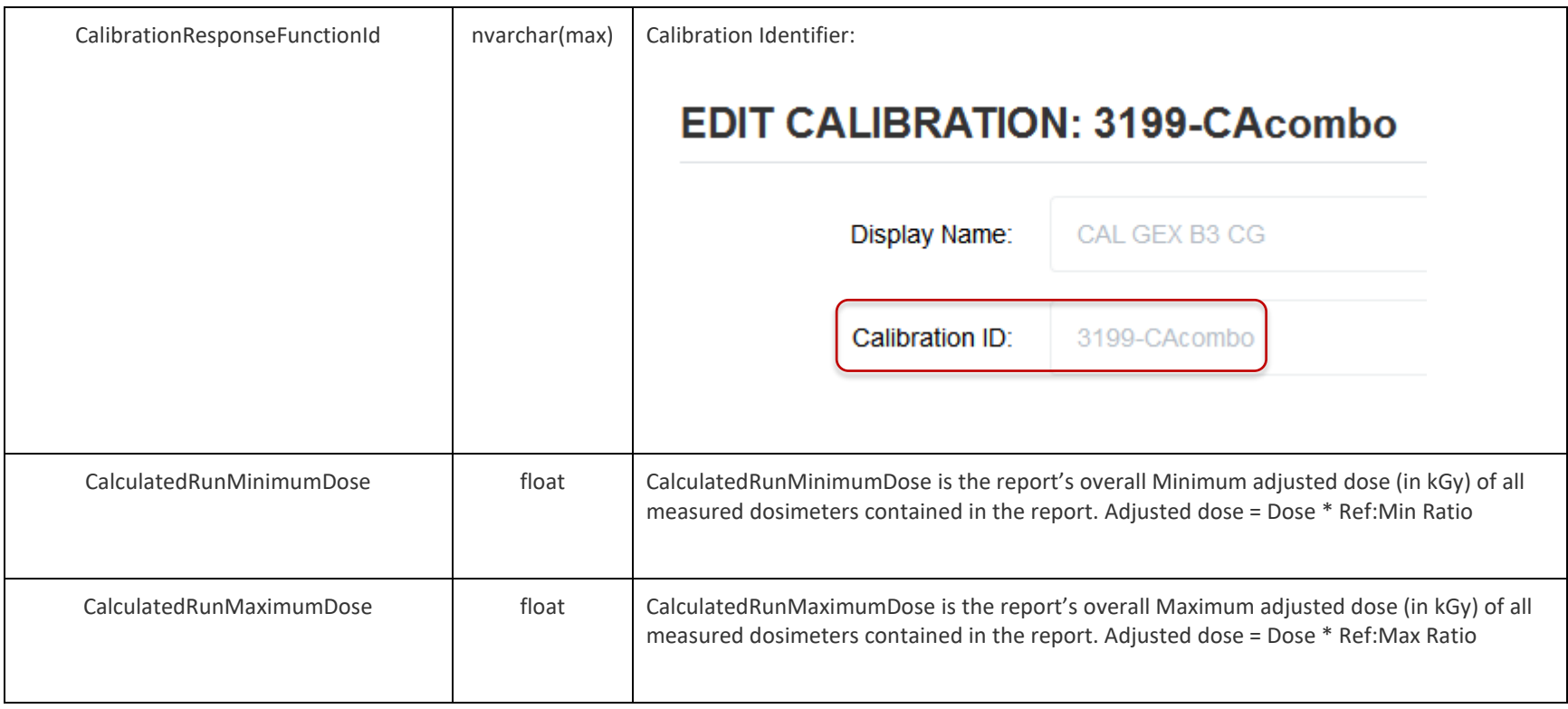

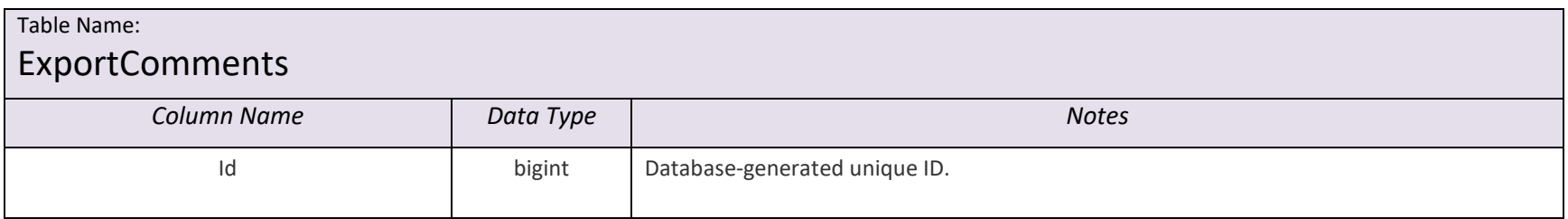

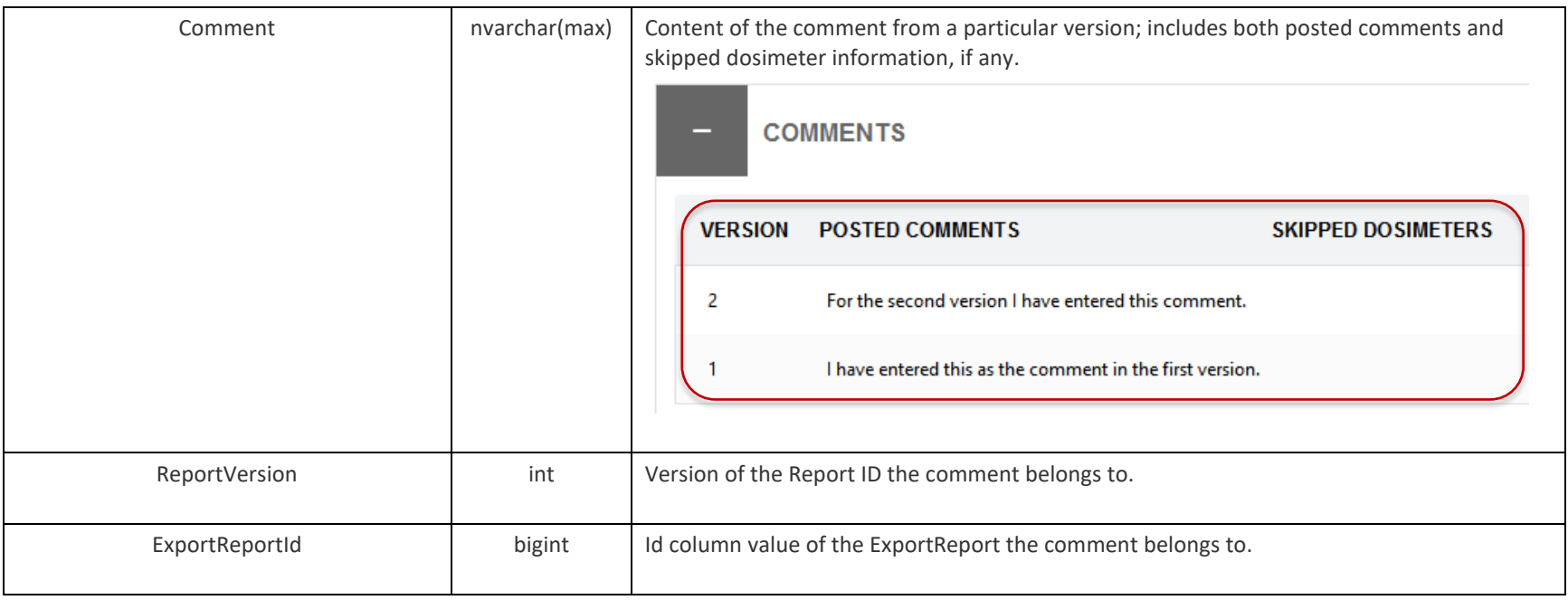

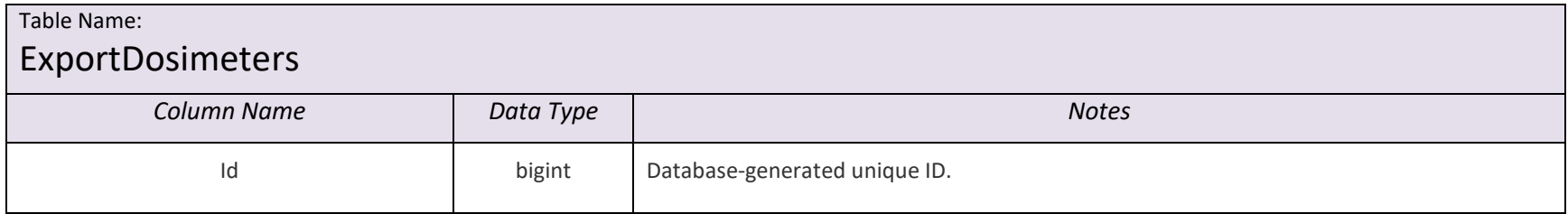

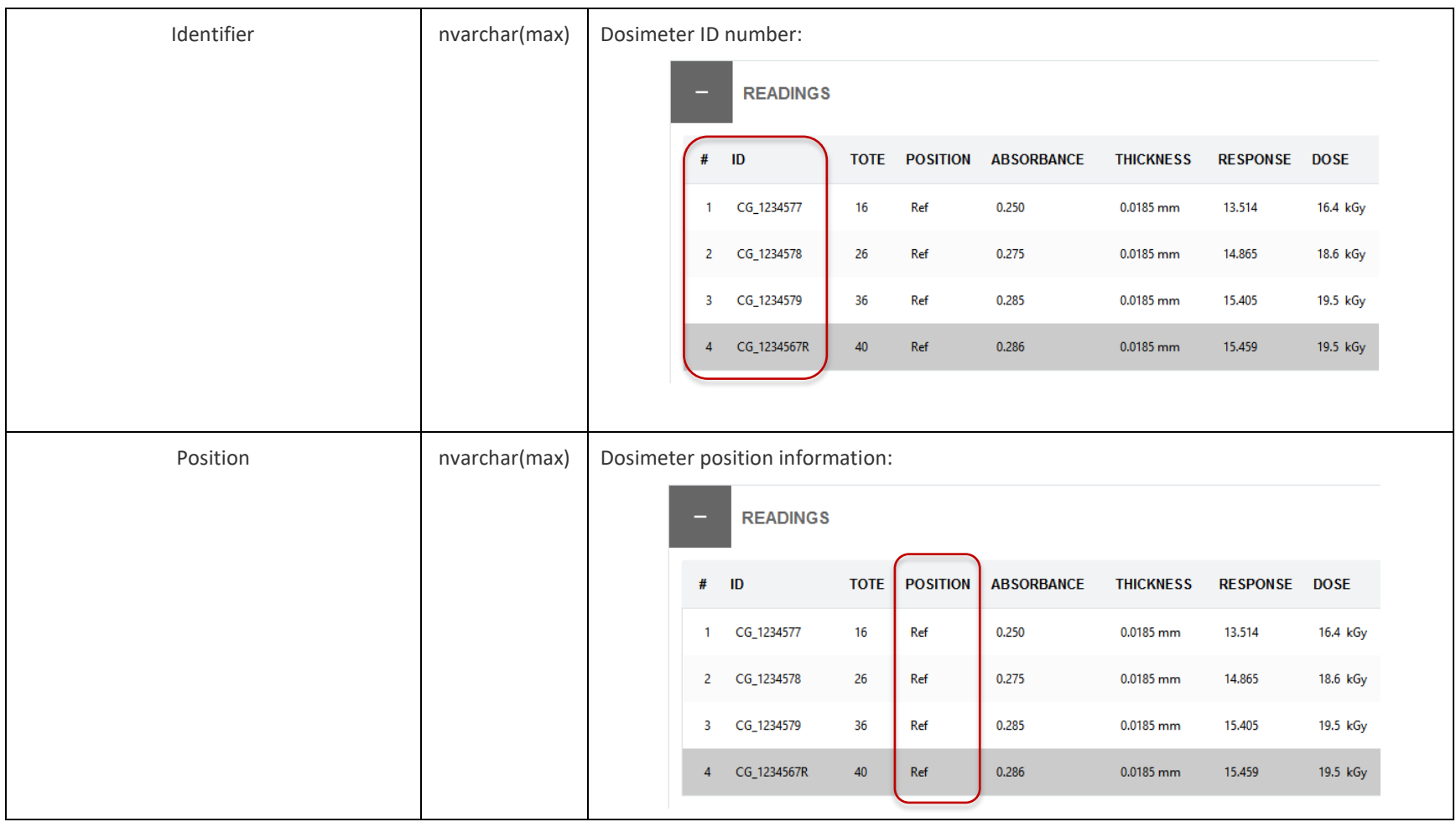

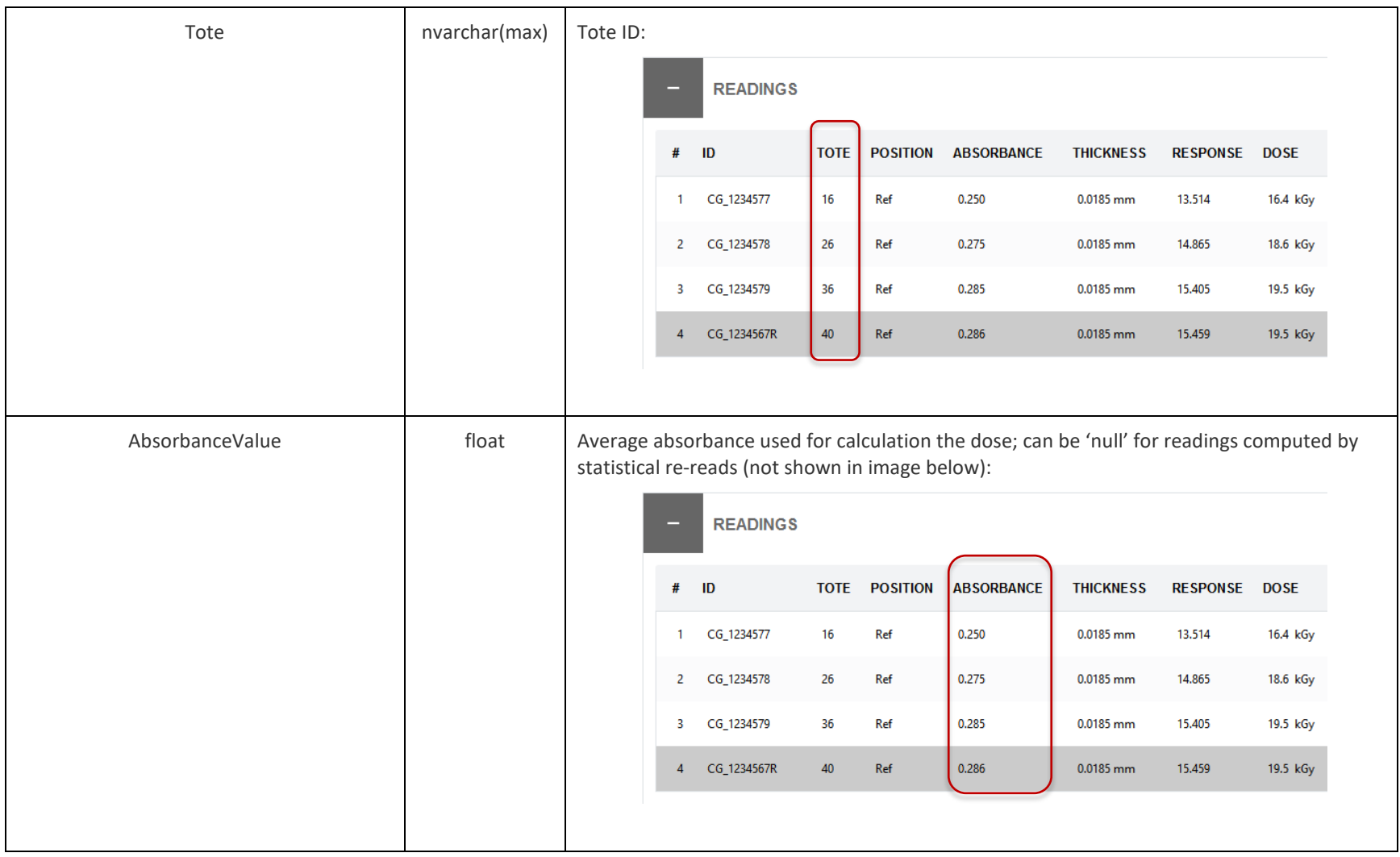

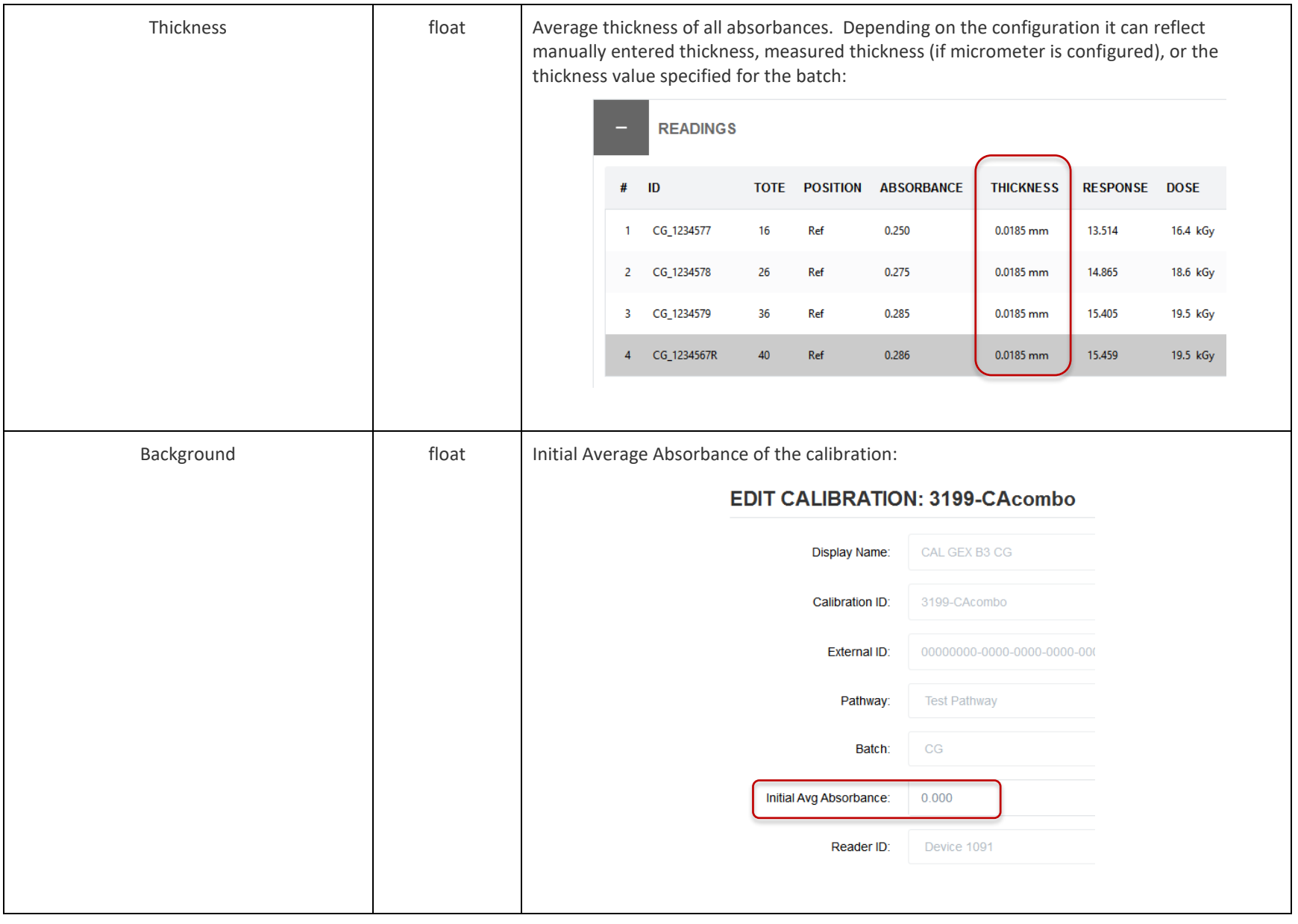

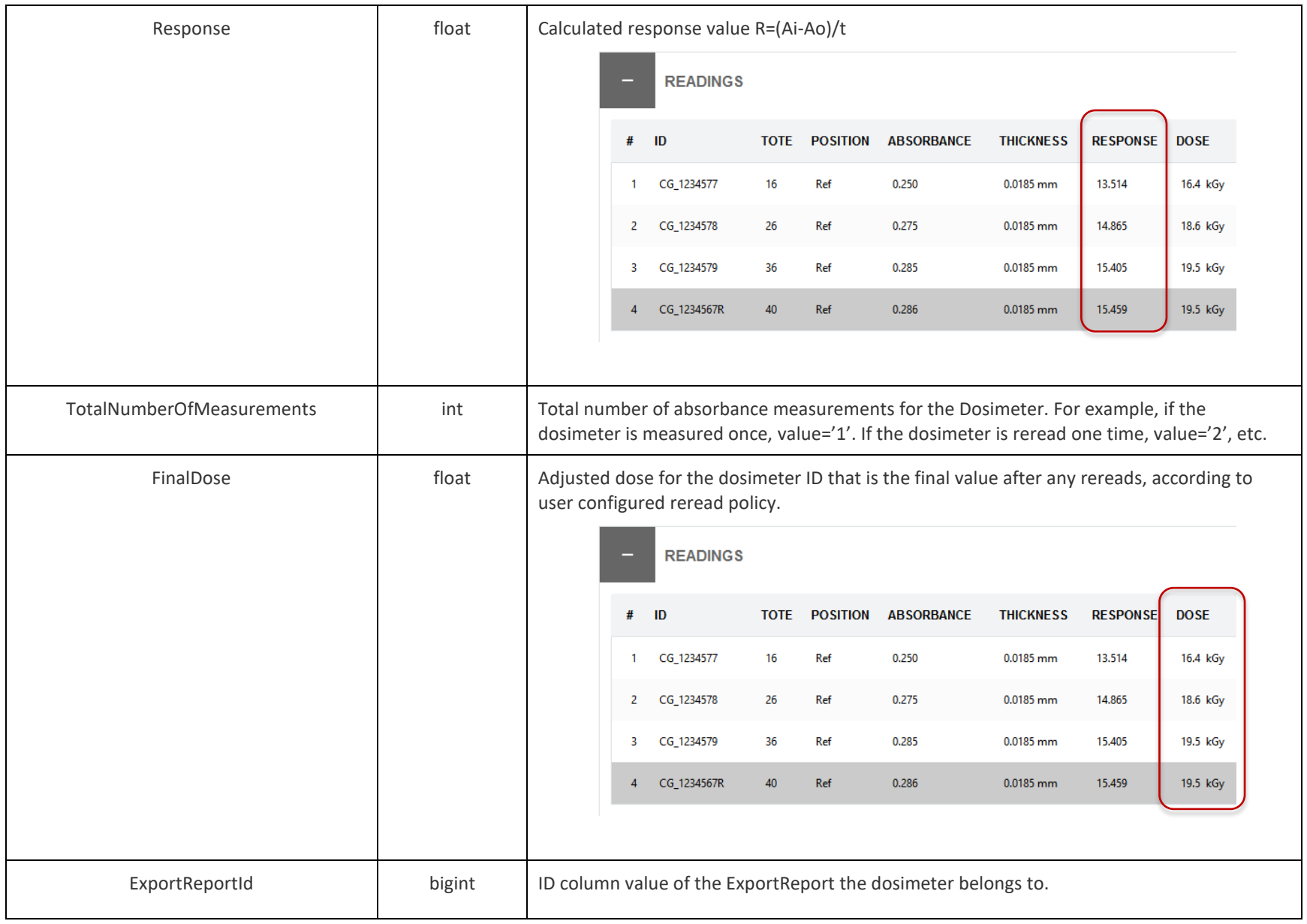

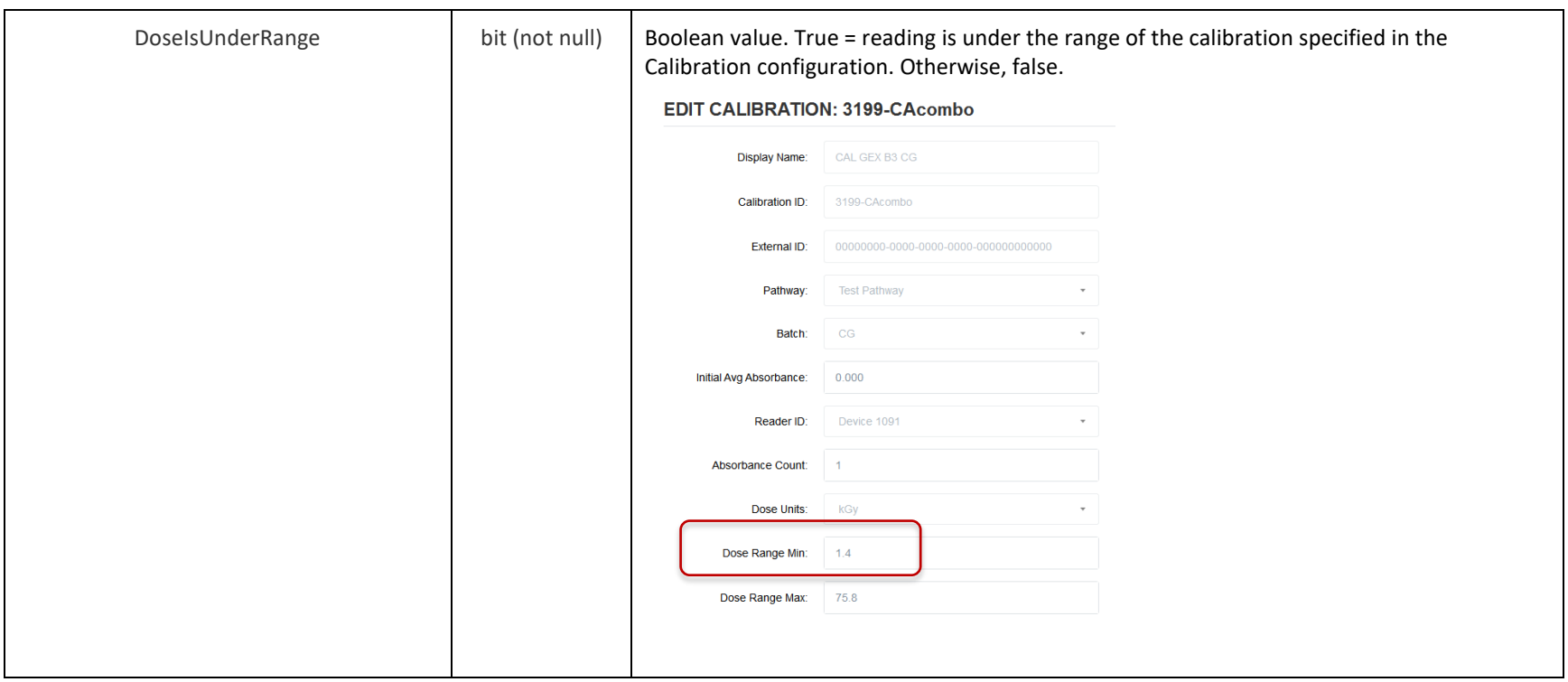

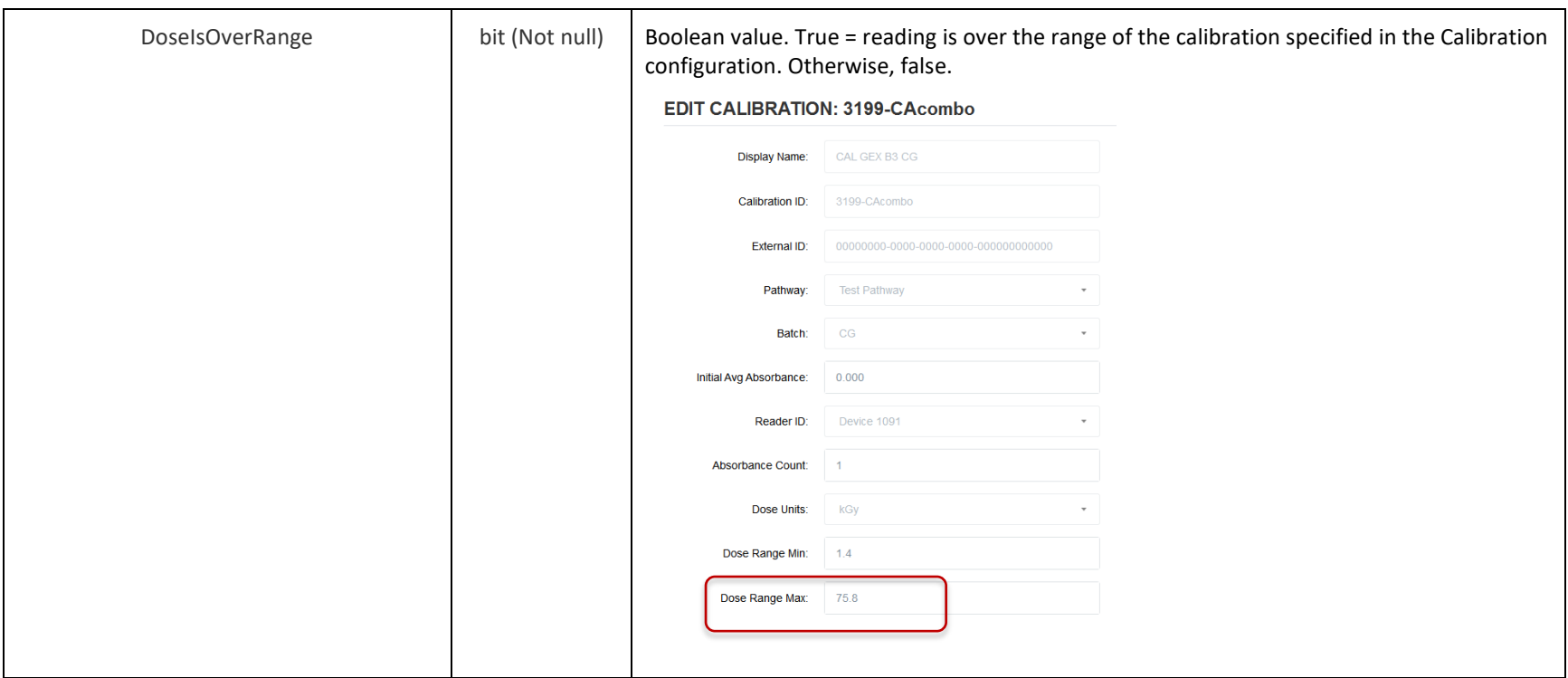

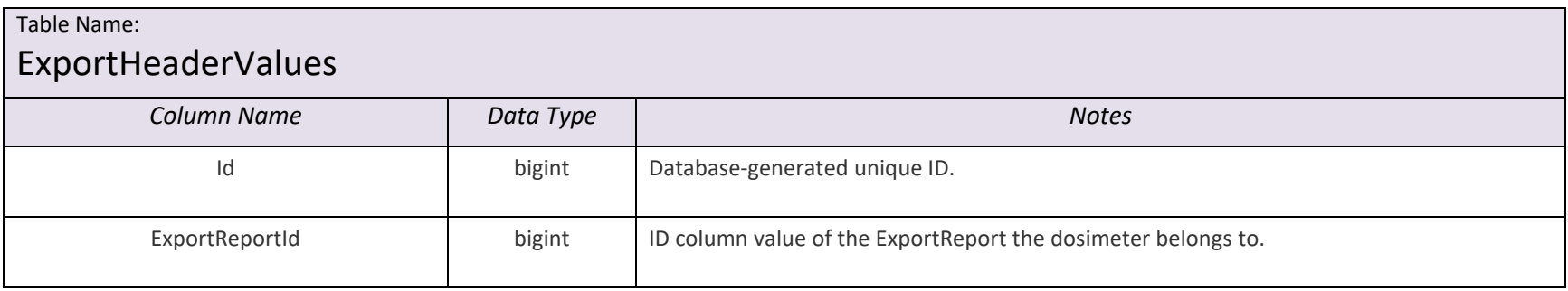

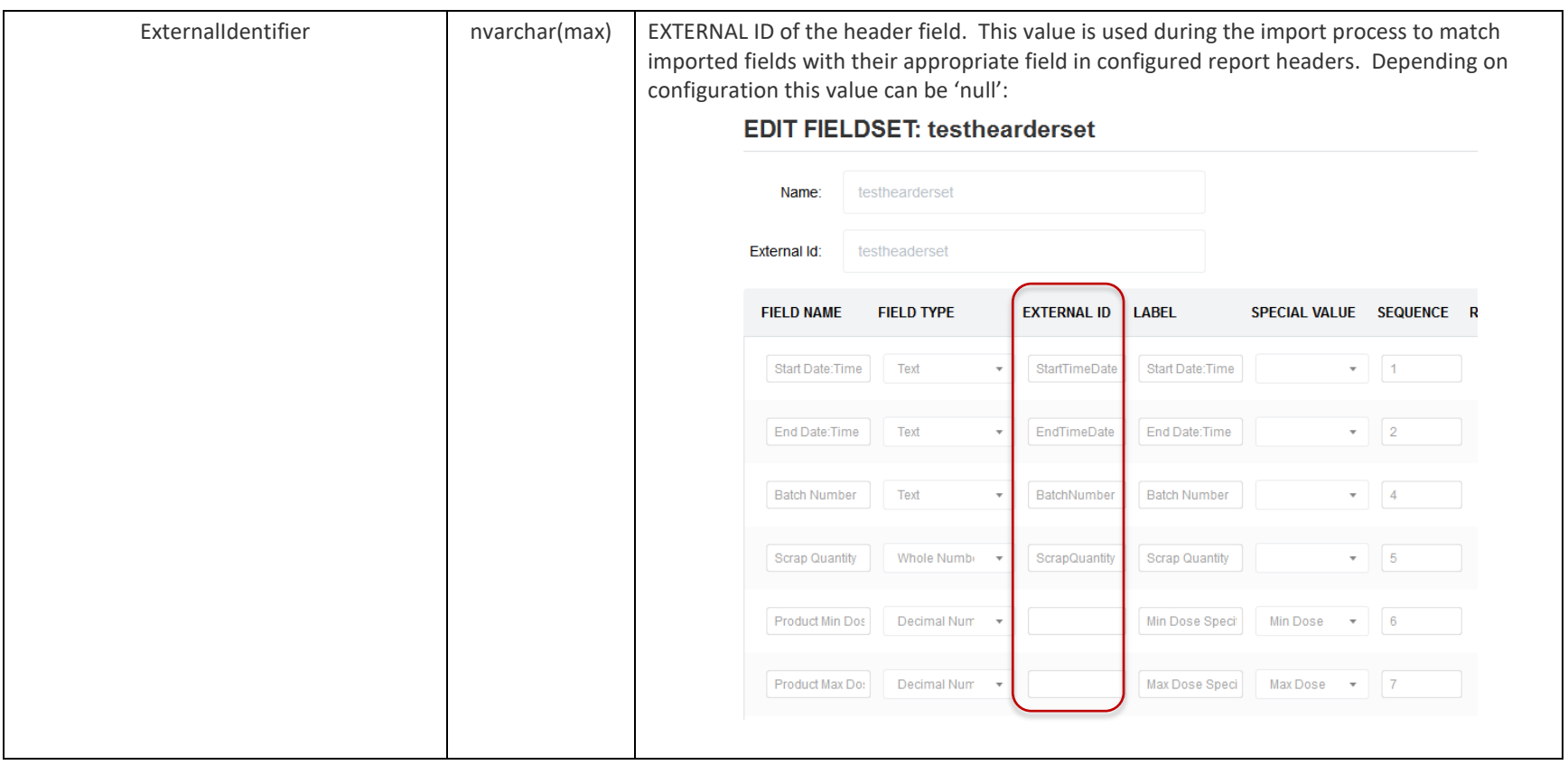

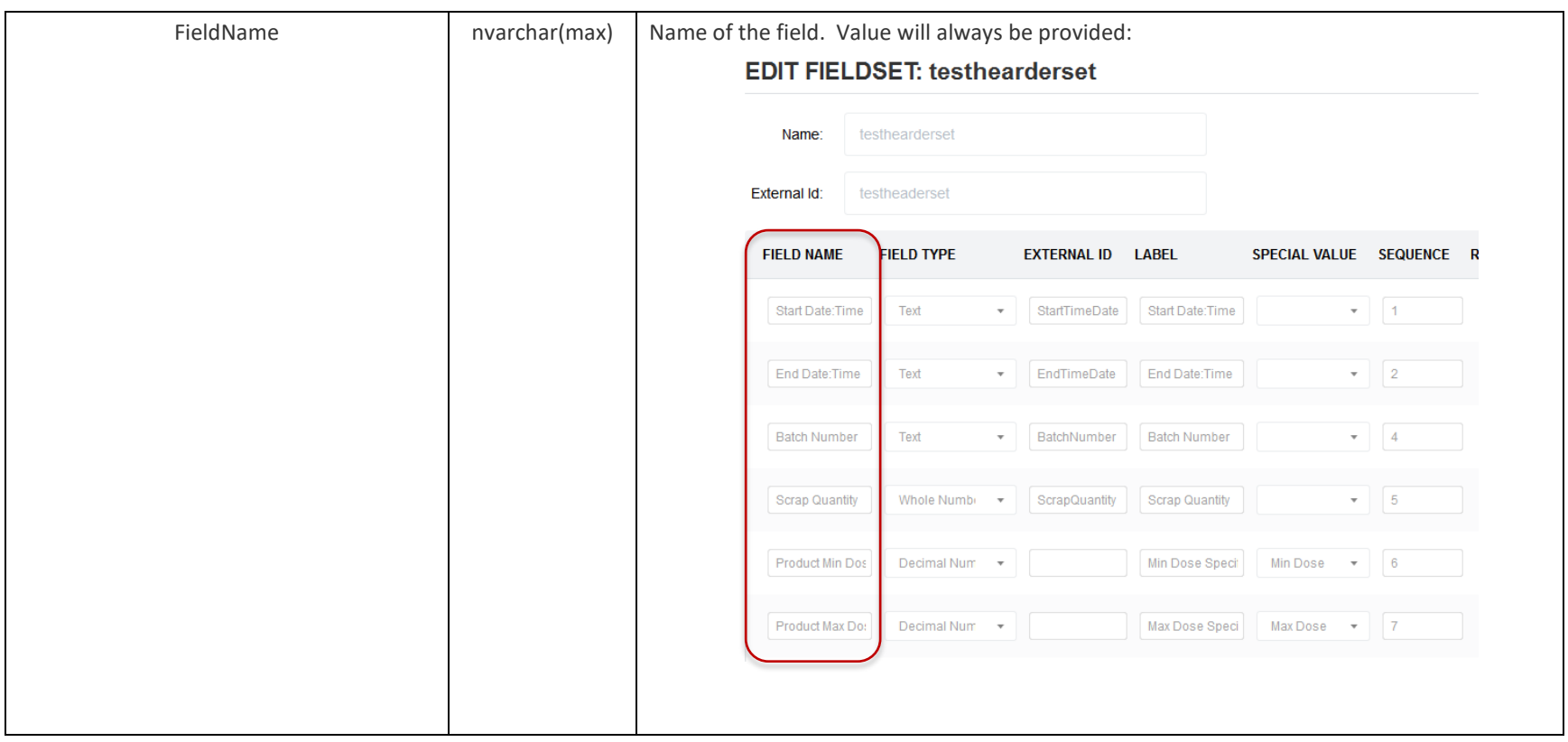

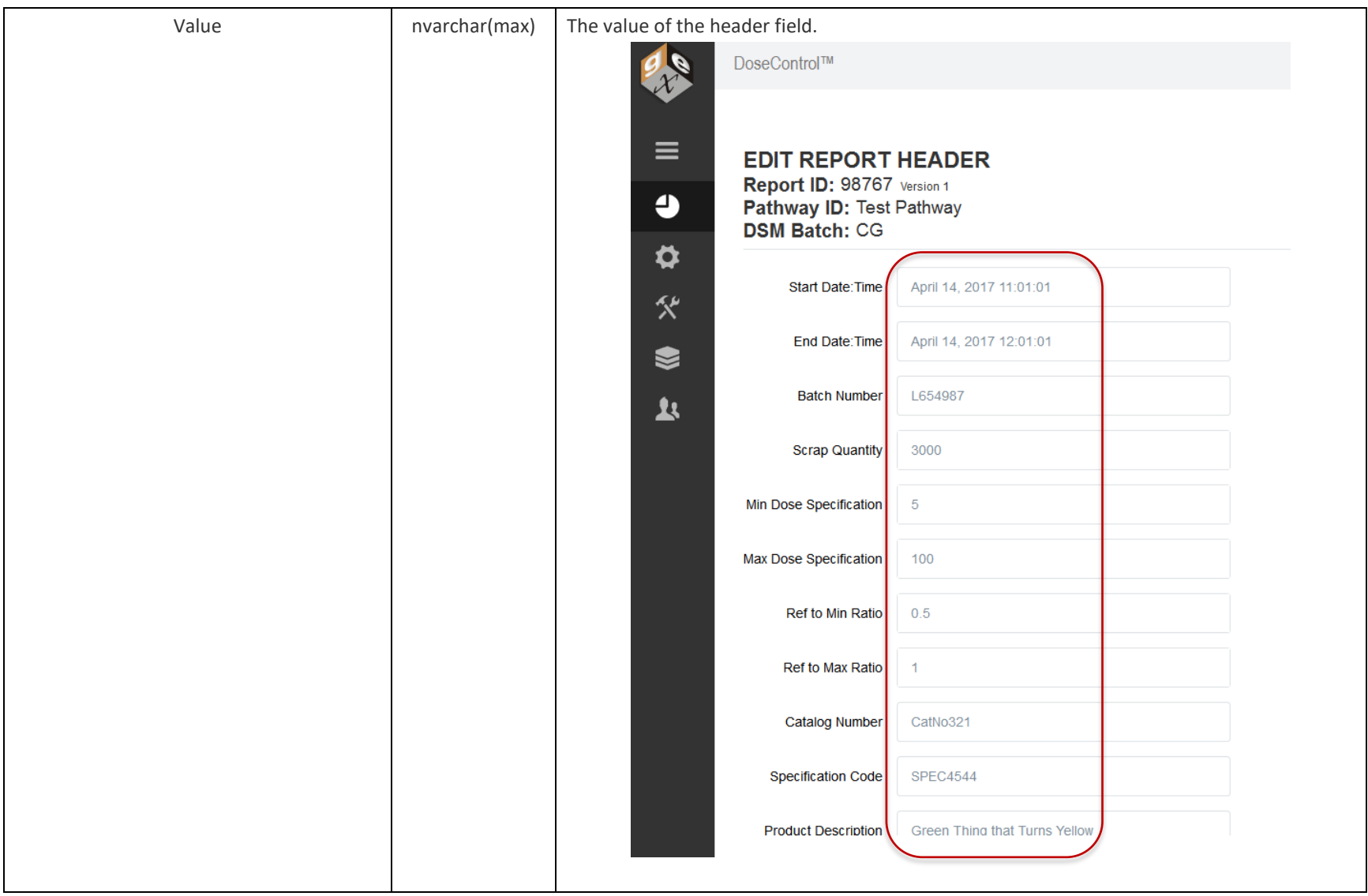

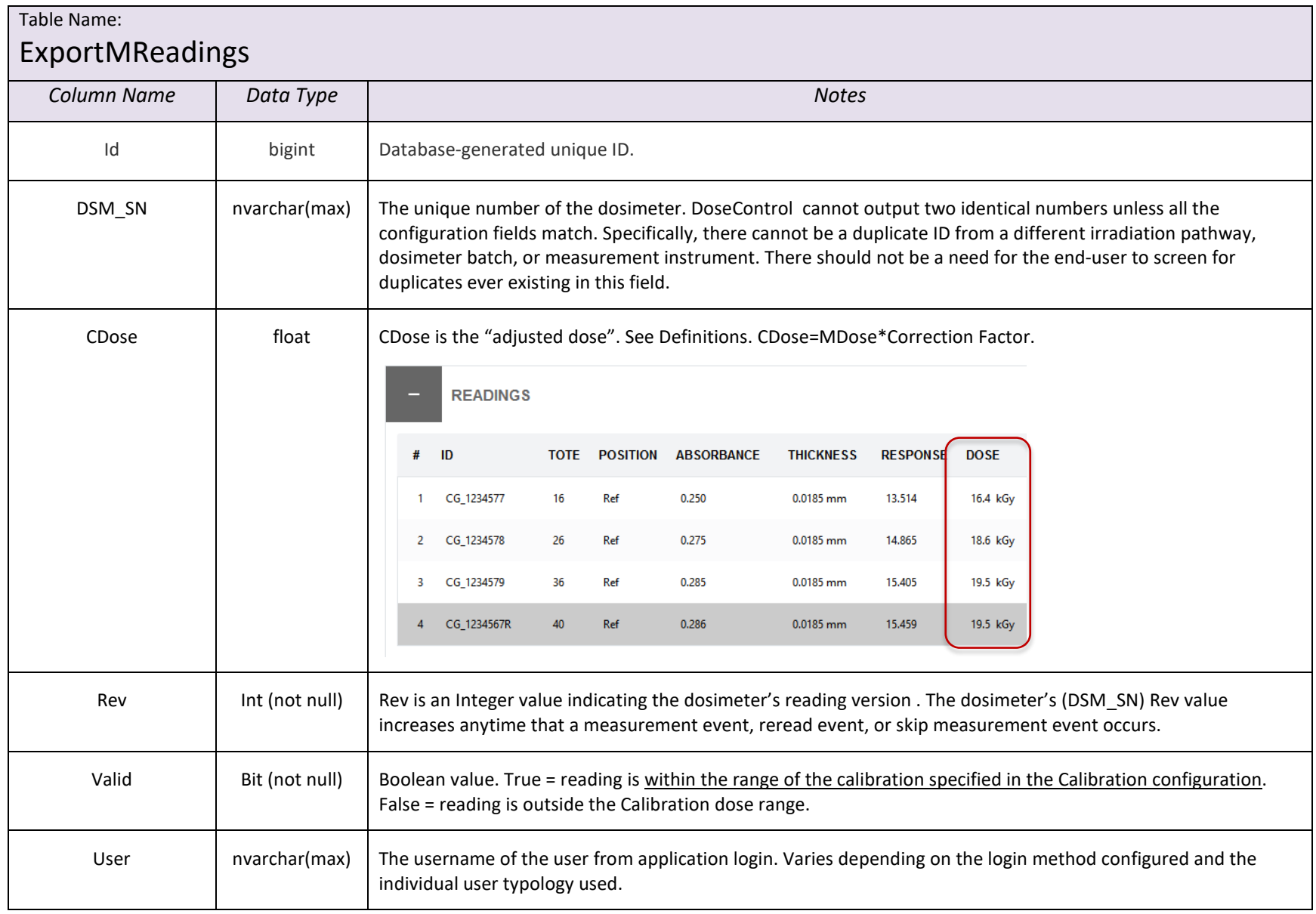

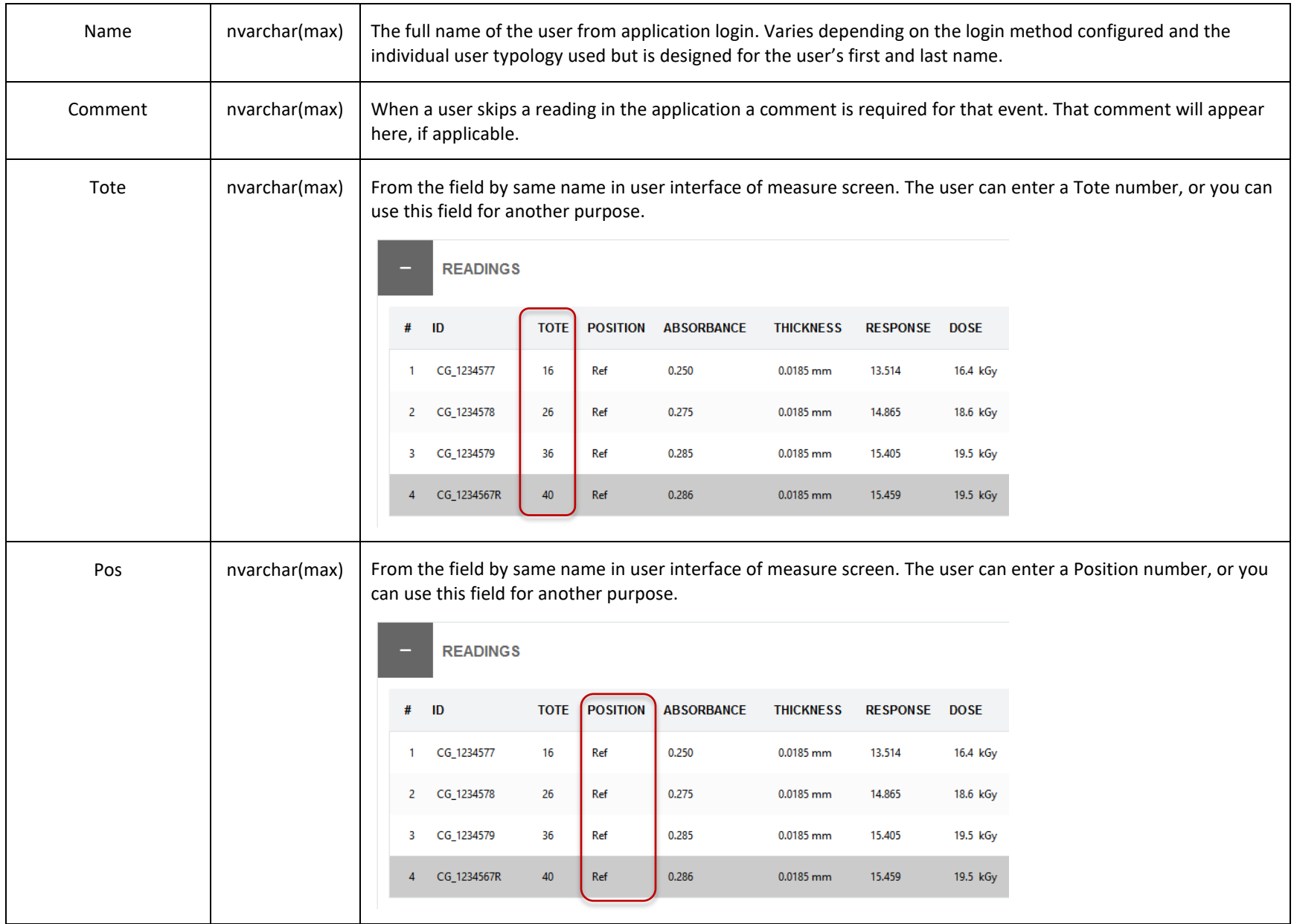

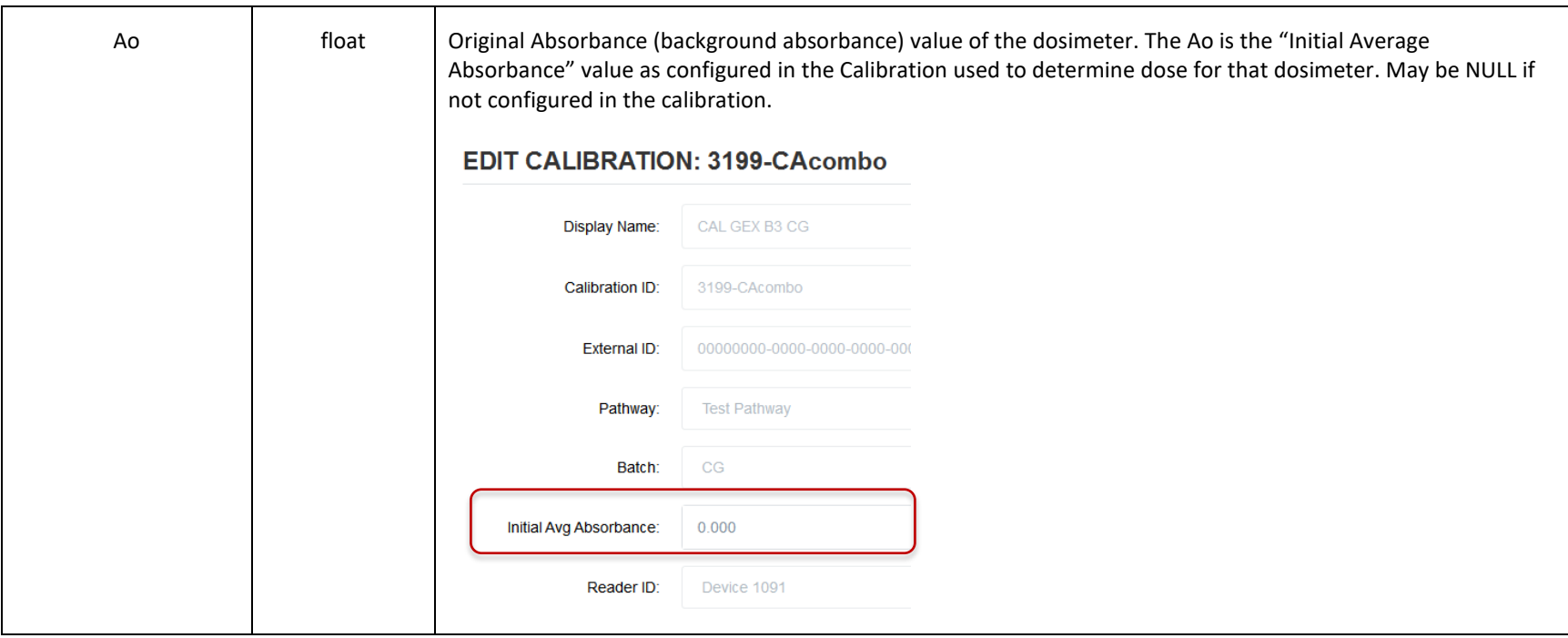

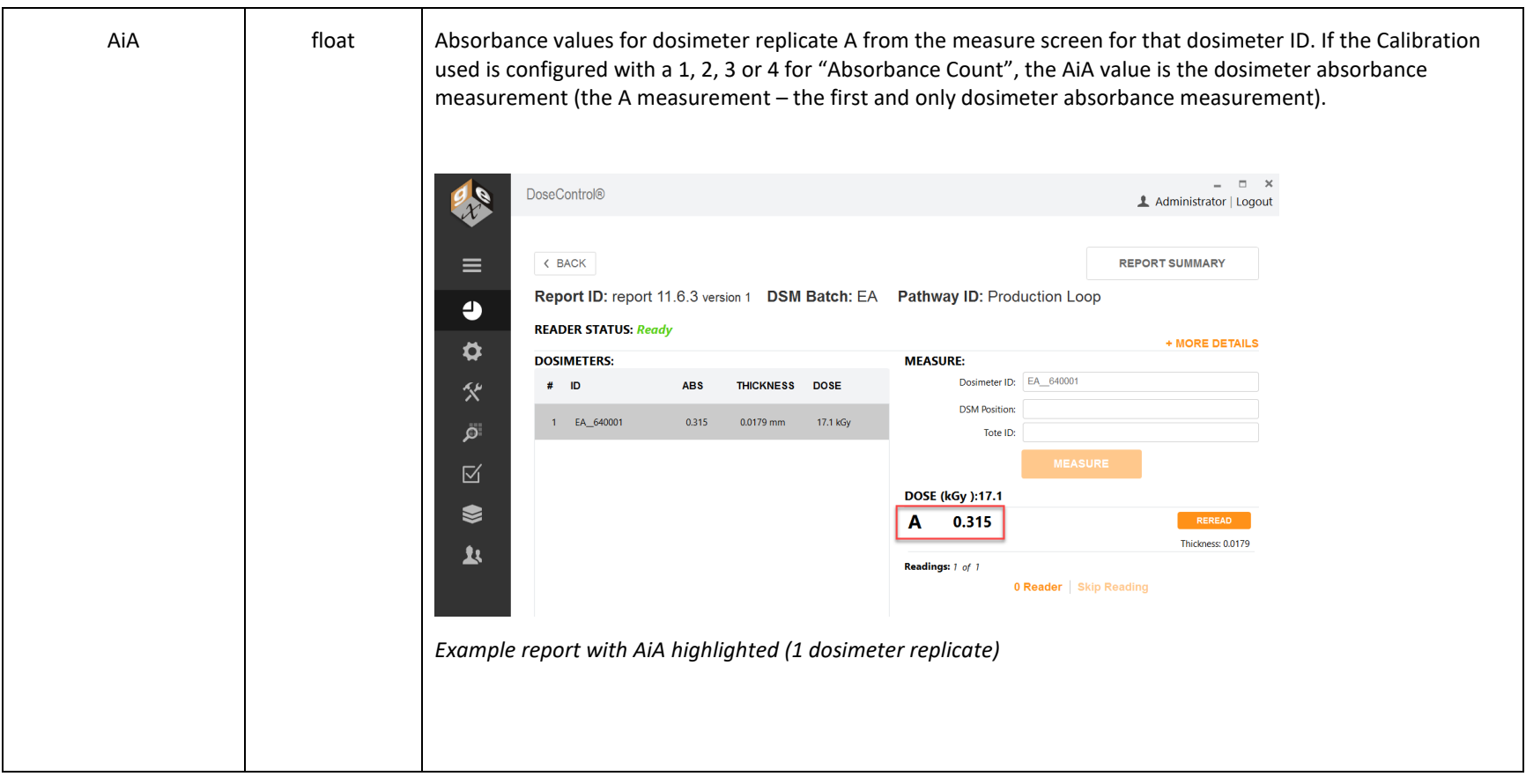

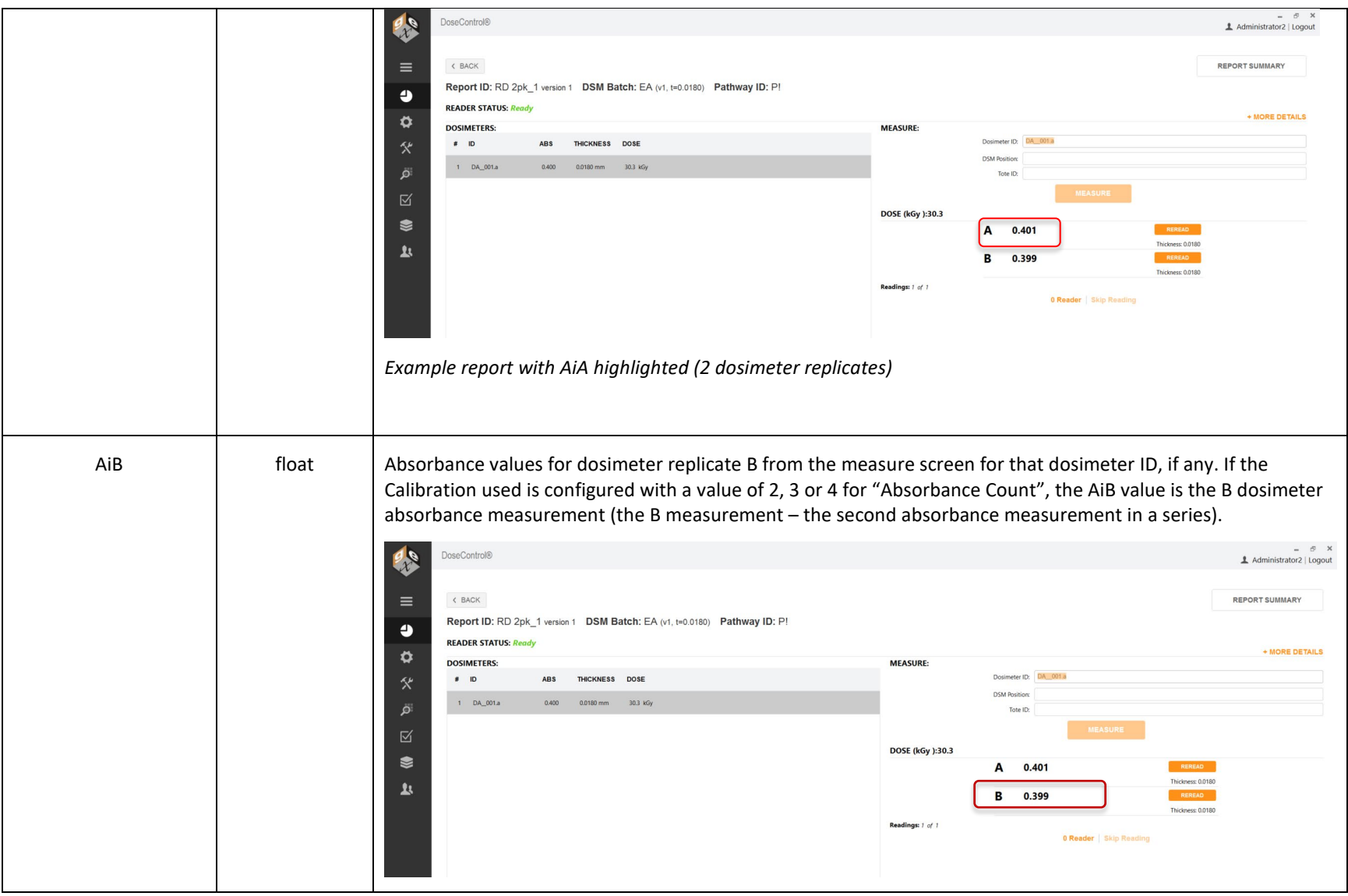

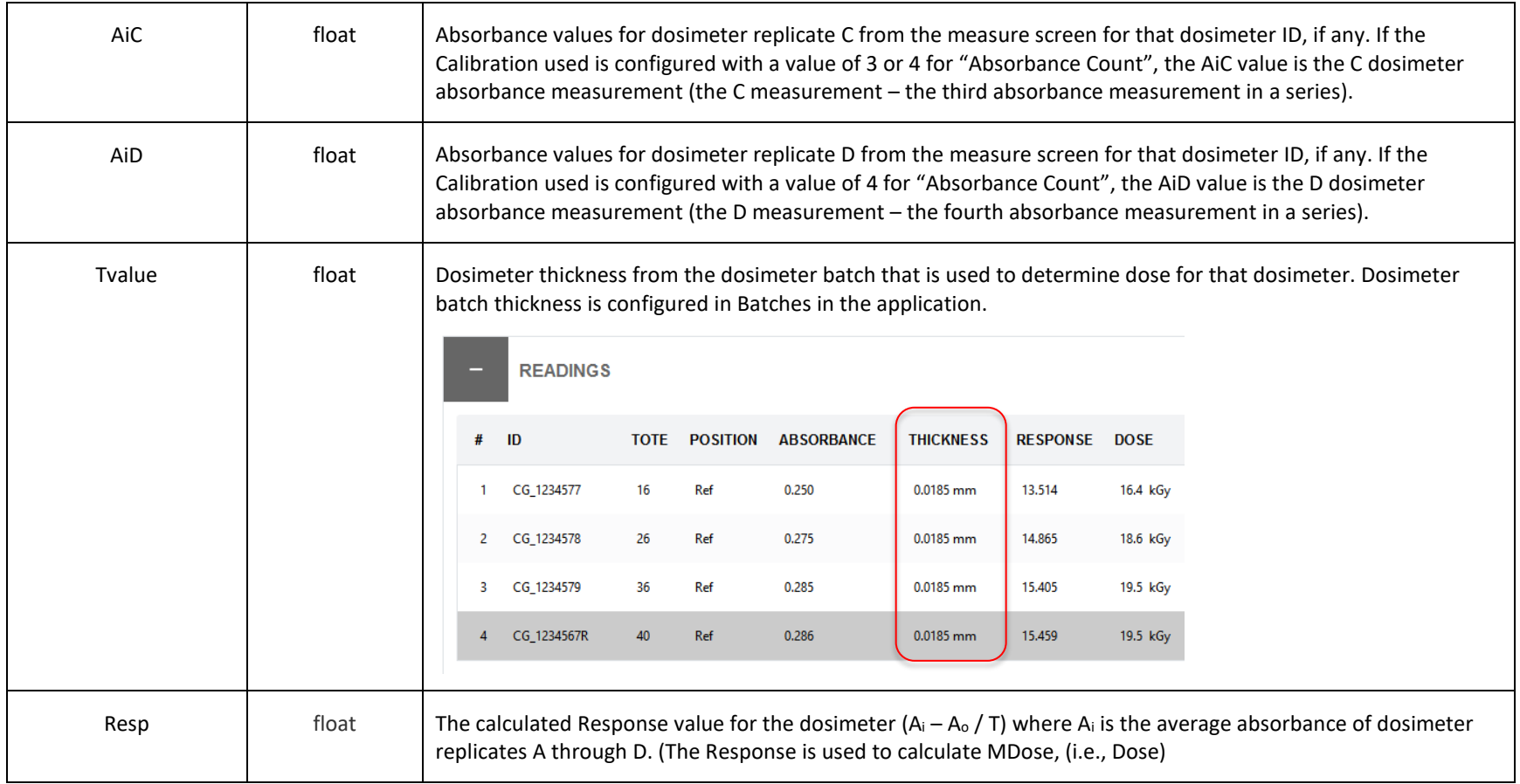

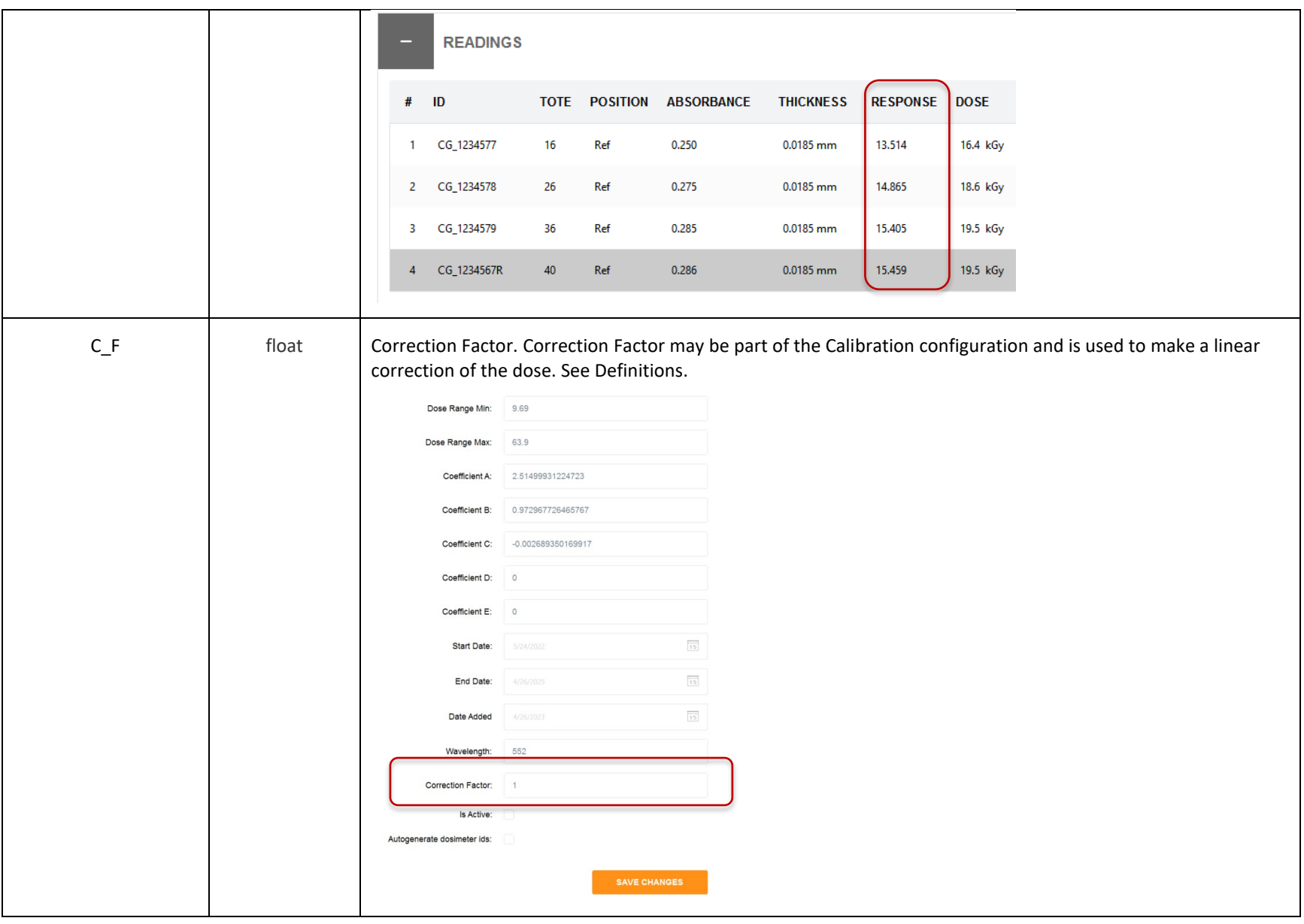

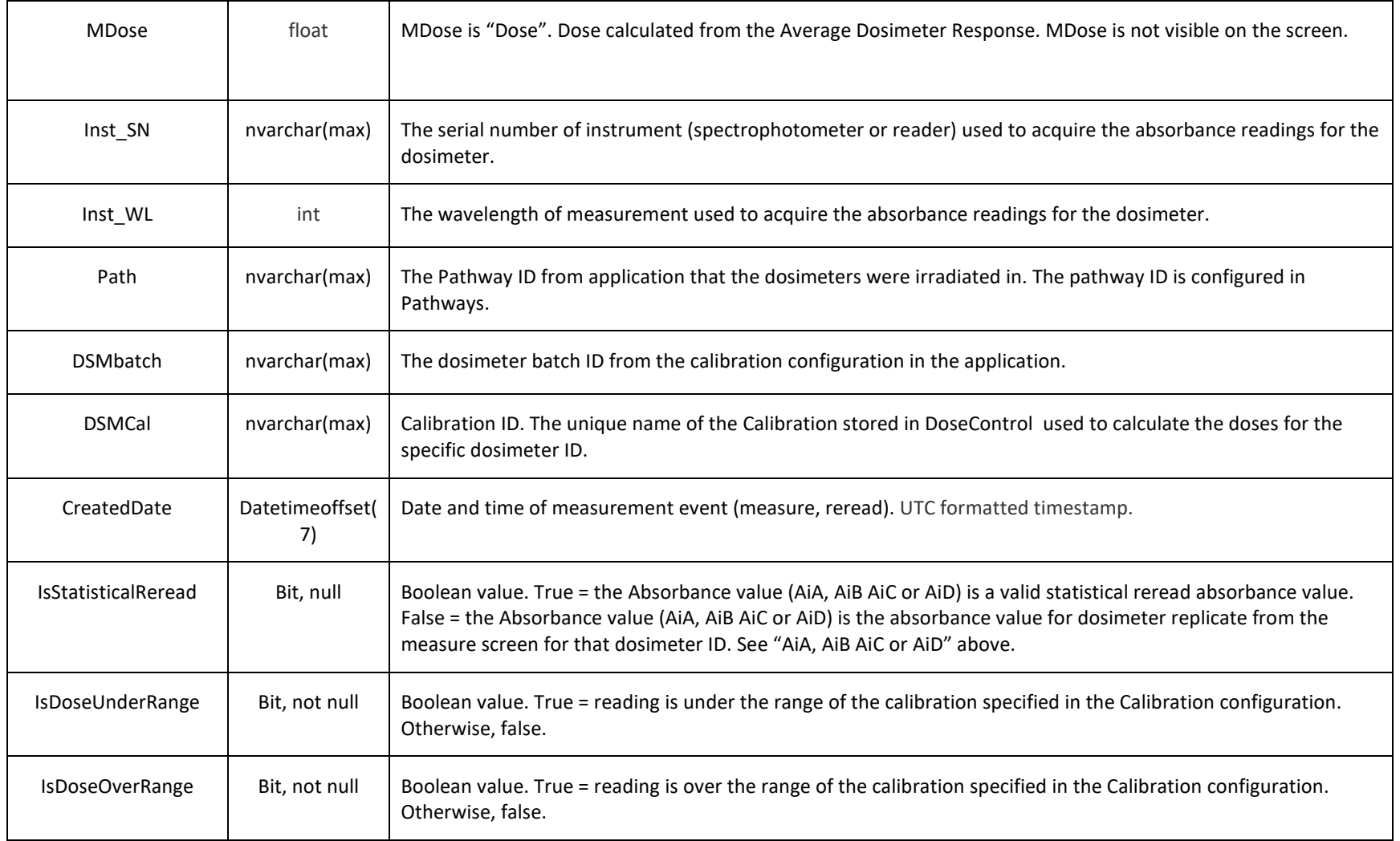

## **4.3 Export Process**

When reading from the export tables for integration purposes make sure that the SELECT queries specify the names of the columns instead of using the 'star' (SELECT \*) shorthand. This will prevent breaking changes to your integration scripts in the event GEX adds new columns to the export tables in future versions of DoseControl software.

#### **4.3.1 Managing the Export Table Data**

The records in the Export tables are not managed in any way by DoseControl. DoseControl will push data to the export tables, and you must maintain the export tables and delete old data.

#### **4.3.2 Export process for ExportReports, ExportDosimeters, ExportHeaderValues, ExportComments**

The export process is triggered when the user clicks the **'Process Report'** button on the Report Summary screen. Report processing is confirmed by the user by clicking the "OK" button on the info message. (See screenshots below.)

A report can be processed anytime and may include missing (NULL) dosimeter readings. However, a report with no dosimeter readings cannot be processed. If the export fails, then the report processing will not complete. In the event of an export failure, contact GEX for assistance.

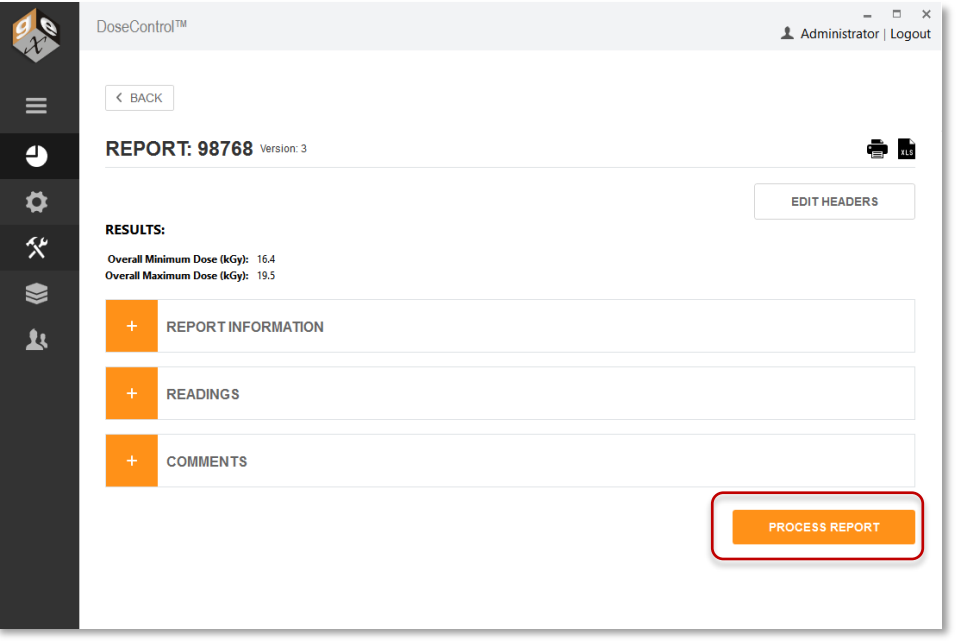

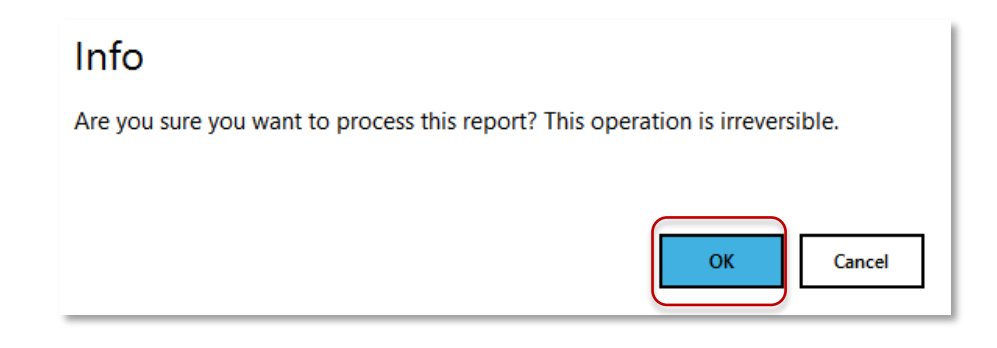

## **4.3.3 Export process for ExportMReadings**

Each time the **'Measure'** button is pressed on the Measure screen, the data for that dosimeter is exported to the dbo.ExportMReadings table.

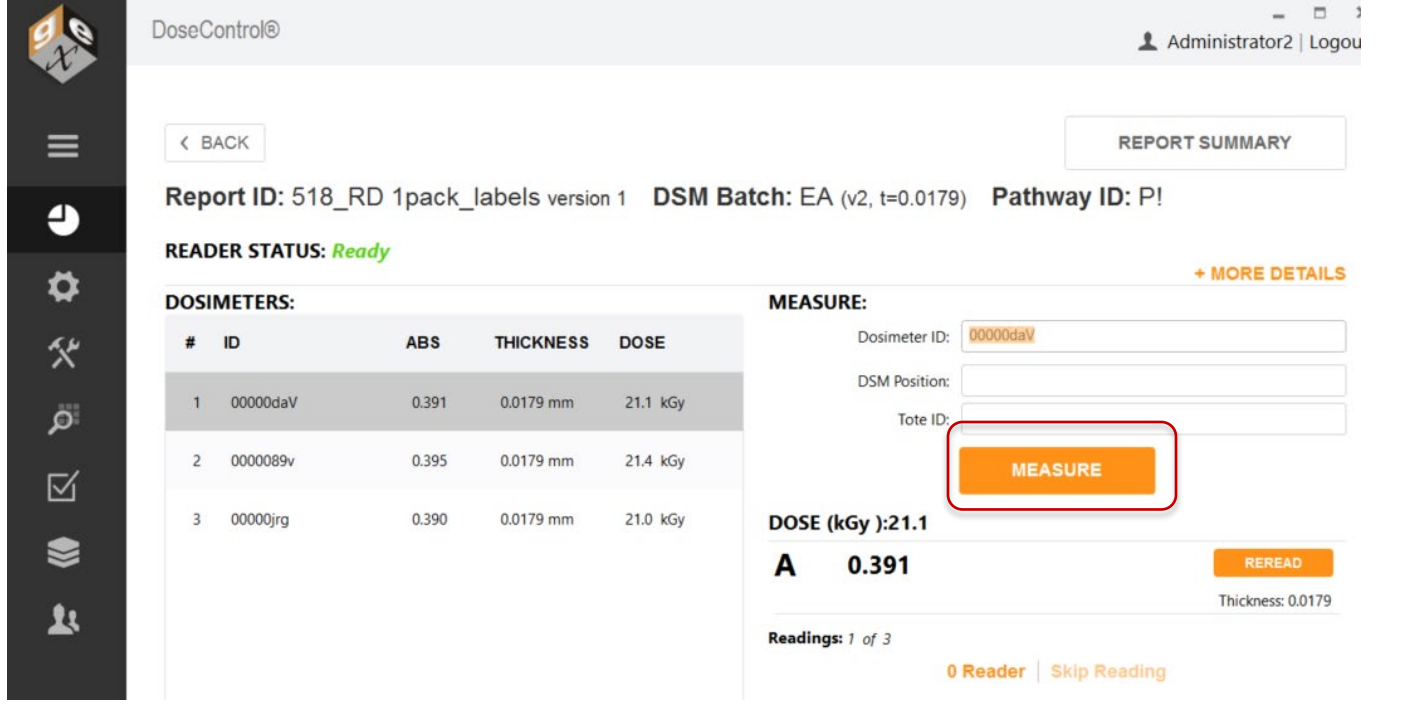

#### **REVISION HISTORY**

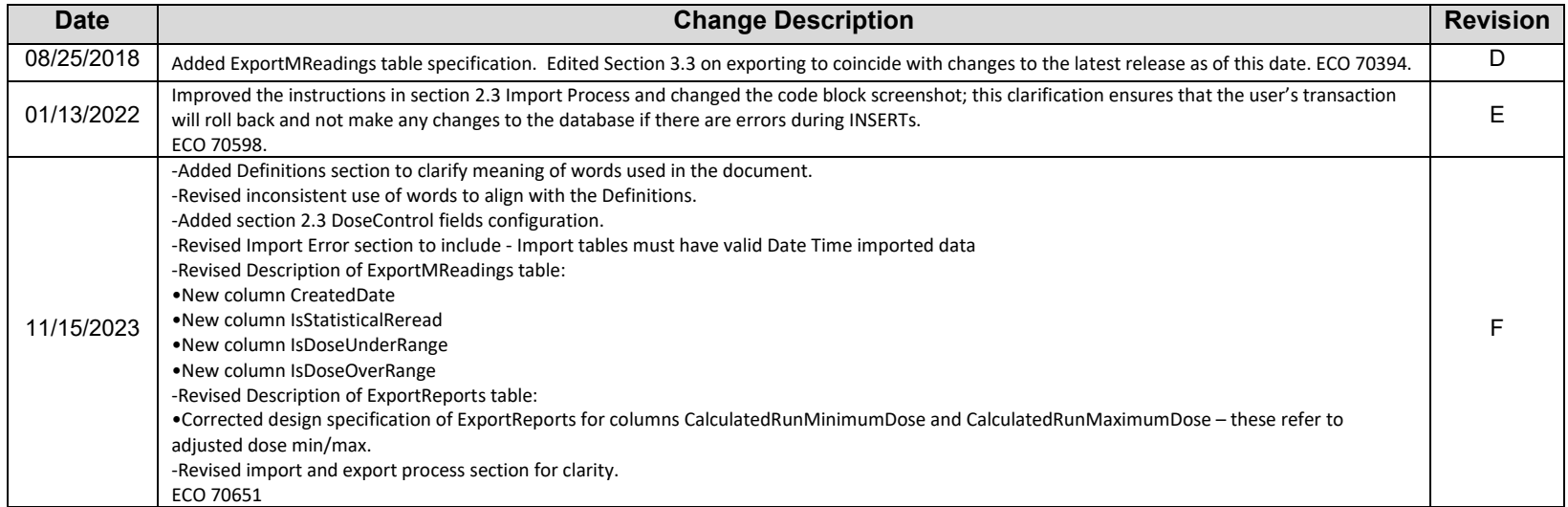